UNIVERSIDADE FEDERAL DO RIO GRANDE DO SUL INSTITUTO DE INFORMÁTICA CURSO DE CIÊNCIA DA COMPUTAÇÃO

FERNANDO GARCIA BOCK

## Sistema Aqua para Disponibilização de Dados da Qualidade das Águas

Monografia apresentada como requisito parcial para a obtenção do grau de Bacharel em Ciência da Computação

Orientador: Prof. Dr. Sérgio Luis Cechin

Porto Alegre 2021

UNIVERSIDADE FEDERAL DO RIO GRANDE DO SUL Reitor: Prof. Carlos André Bulhões Vice-Reitora: Prof<sup>a</sup>. Patricia Pranke Pró-Reitoria de Ensino: Prof. Cíntia Inês Boll Vice-Pró-Reitor de Graduação: Prof. Leandro Raizer Diretora do Instituto de Informática: Prof<sup>a</sup>. Carla Maria Dal Sasso Freitas Coordenador do Curso de Ciência de Computação: Prof. Rodrigo Machado Bibliotecária-chefe do Instituto de Informática: Prof<sup>a</sup>. Letícia Strehl

## AGRADECIMENTOS

Agradeço primeiramente aos meus pais. Também agradeço ao professor Sérgio Cechin pela orientação e suporte na execução deste trabalho. Finalmente agradeço à Universidade Federal do Rio Grande do Sul que me proporcionou tantas oportunidades de aprendizado.

### RESUMO

Este trabalho descreve o planejamento, desenvolvimento e avaliação pelo usuário de um sistema que visa disponibilizar dados da qualidade das águas para profissionais da área da hidrologia e para o cidadão comum. O sistema permite que os pesquisadores cadastrados adicionem ou modifiquem dados de amostras de águas. Outras funcionalidades incluem a visualização de dados coletados através de um mapa, a realização de pesquisas sobre estes dados através de filtros ou pelos nomes dos corpos hídricos e a geração de relatórios contendo os dados selecionados.

Palavras-chave: Aplicação web. Qualidade das águas. Mapa. Node.js.

### Aqua System for Water Quality Data Availability

## ABSTRACT

This paper describes the planning, development and user evaluation of a system aiming to make water quality data available to professionals in the field of hydrology, as well as to the average citizen. The system allows the registered researchers to insert or modify water sampling data. Other functionalities include the visualization of collected data through a map, searching this data through filters or through the names of hydrological bodies, and the generation of reports containing the selected data.

Keywords: Web application. Water quality. Map. Node.js.

## LISTA DE FIGURAS

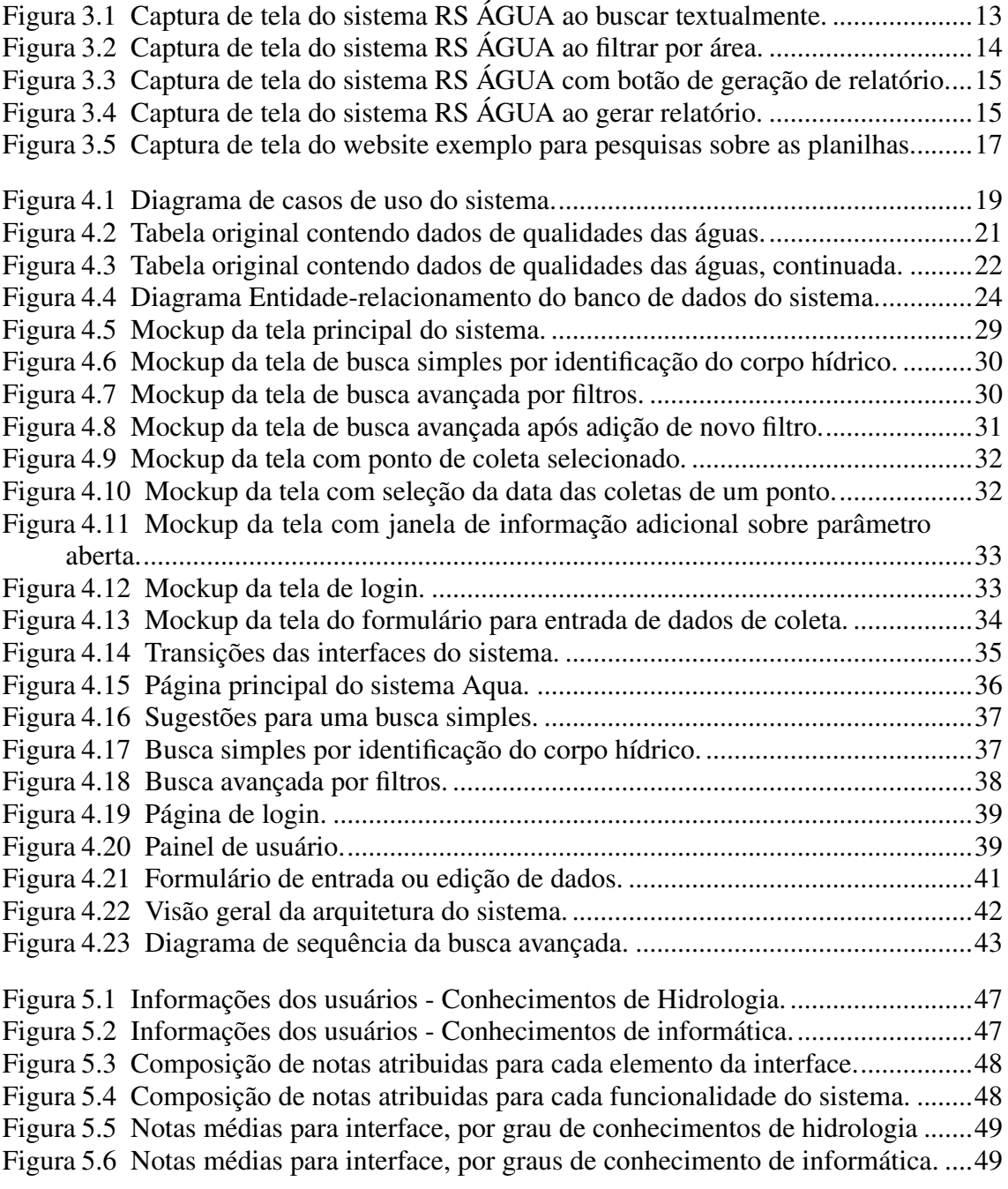

### LISTA DE ABREVIATURAS E SIGLAS

- DOM Data Object Model
- FEPAM Fundação Estadual de Proteção Ambiental Henrique Luiz Roessler
- UTM Universal Transverse Mercator
- RTE Runtime Environment
- API Application Programming Interface
- HTML HyperText Markup Language
- HTTP Hypertext Transfer Protocol
- CSS Cascading Style Sheets
- JIT Just-in-time
- MVC Model-View-Controller

# **SUMÁRIO**

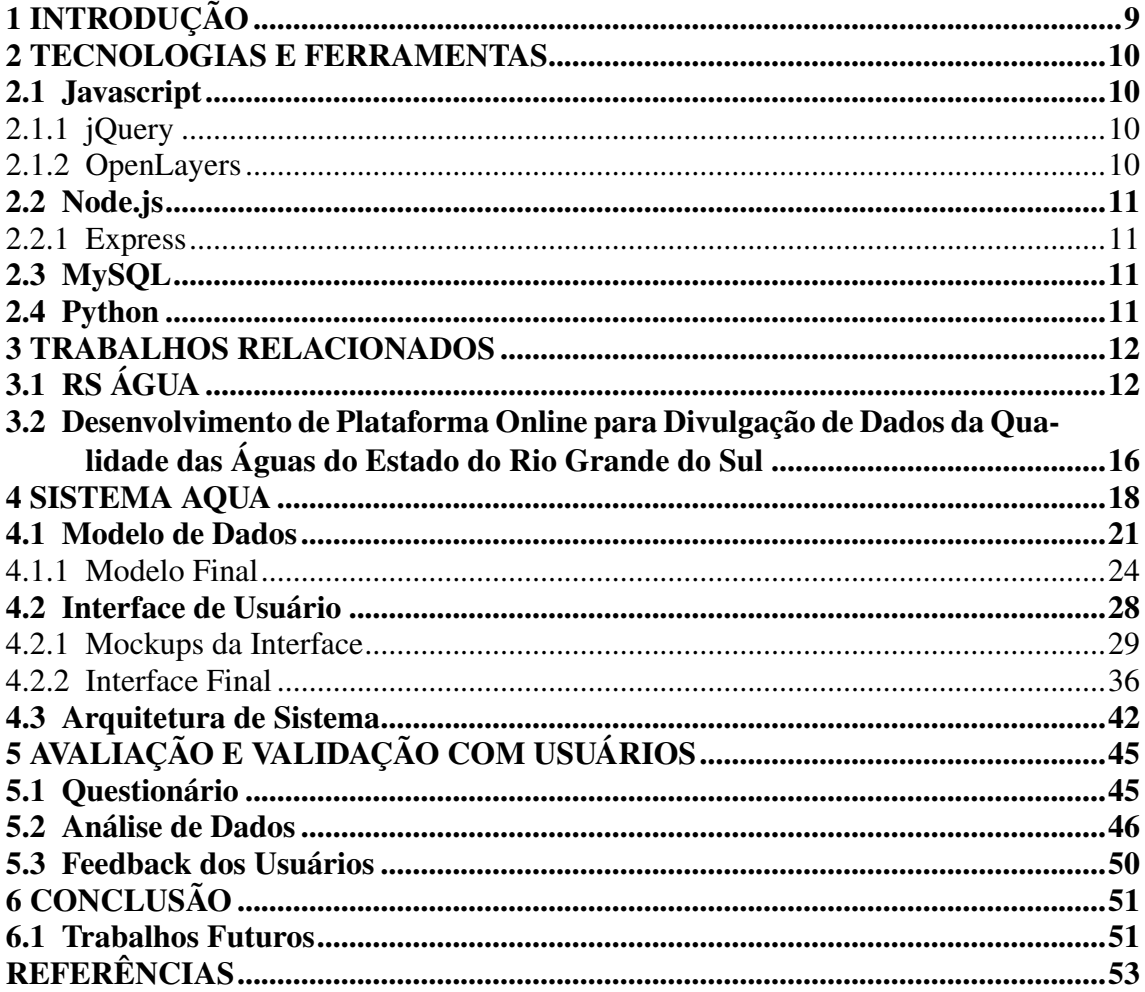

### <span id="page-8-0"></span>1 INTRODUÇÃO

As águas são imprescindíveis para o sustento da vida e da civilização. Os recursos hídricos são utilizados em áreas como a agropecuária, o transporte de mercadorias e produtos, a produção industrial e o tratamento de dejetos, sem as quais o modo de vida do homem seria impossível. Dados estes fatos, existe a necessidade de monitorar e preservar a qualidade das águas. O Brasil se encontra em uma posição privilegiada por ser o país com as maiores reservas de água doce do mundo (INLAND WATER RESOURCES, 2011), que devem ser preservadas.

Conforme o artigo "Desenvolvimento de uma Plataforma Online para Divulgação de Dados da Qualidade das Águas do Estado do Rio Grande do Sul"[\(SILVA et al.,](#page-52-1) [2020\)](#page-52-1), há uma preocupação constante com a presença de contaminantes nas águas. Apesar disso, o artigo informa que ainda no ano de 2020 não existia uma plataforma online com finalidade de tornar acessíveis as informações de qualidade das águas superficiais, subterrâneas e de abastecimento de forma unificada. O artigo descreve a criação de planilhas para disponibilizar as informações de qualidade das águas em uma plataforma online.

O presente projeto é uma extensão do trabalho previamente citado através do desenvolvimento de um sistema, denominado Aqua, que permite agregar e acessar dados de qualidade das águas. O objetivo é tornar mais acessíveis e claras as informações coletadas durante o trabalho usado como base. A elaboração dos requisitos e necessidades deste projeto é baseada em reuniões com a professora Dra. Manuela Gomes Cardoso e a professora Dra. Maria Cristina De Almeida Silva, profissionais da área da hidrologia que atuaram no papel de cliente para elaboração do sistema.

Em termos gerais, o sistema construído deve utilizar a mesma tabela de dados resultante do artigo base, permitindo a inserção de novos dados ou a edição de dados antigos apenas por usuários cadastrados. A interação do sistema com usuários será feita através de uma página web, onde usuários podem visualizar os locais onde há coletas em um mapa, realizar pesquisas sobre estes dados ou visualizar os dados numéricos de coletas.

A presente monografia apresenta primeiramente as tecnologias utilizadas no desenvolvimento do sistema Aqua, e então os trabalhos relacionados que foram consultados durante o desenvolvimento. Em sequência são apresentados o desenvolvimento da base de dados, interface do sistema e a arquitetura do sistema. Por fim, há uma análise dos dados coletados durante a validação com o usuário.

### <span id="page-9-0"></span>2 TECNOLOGIAS E FERRAMENTAS

### <span id="page-9-1"></span>2.1 Javascript

JavaScript é uma linguagem interpretada de alto nível, muito utilizada no desenvolvimento web, em especial para scripts executados no lado do cliente controlando elementos dinâmicos de uma página web. A escolha da linguagem JavaScript se deve principalmente à possibilidade de utilizá-la também no lado do servidor. Ao unificar cliente e servidor com o uso de uma única linguagem reduz-se a carga de aprendizado necessária, o que agilizou o desenvolvimento deste projeto.

Outra vantagem da linguagem Javascript é a sua popularidade. De acordo com uma pesquisa anual com os usuários do site Stack Overflow (DEVELOPER SURVEY, 2020) realizada em 2020, a linguagem foi a mais utilizada por oito anos em sequência, de 2013 a 2020. Assim, há uma quantidade significativa de documentação e informações de suporte disponíveis online.

Por se tratar de uma linguagem popular no lado do cliente existem várias bibliotecas para implementação da interação com usuário e apresentação dos dados. Dessas bibliotecas, duas foram particularmente úteis para a implementação deste projeto: jQuery e OpenLayers.

### <span id="page-9-2"></span>2.1.1 jQuery

Os documentos HTML podem ser acessados através de uma interface de Data Object Model (DOM), que os representa através de uma estrutura de árvore. A biblioteca jQuery facilita a manipulação e navegação sobre estas árvores DOM.

### <span id="page-9-3"></span>2.1.2 OpenLayers

O OpenLayers é uma API open-source gratuita para visualização e manipulação de mapas. Através do OpenLayers é possível atender a demanda de um mapa para apresentação dos locais de coleta de forma simples, e mais importante, sem os custos decorrentes de uma alternativa proprietária como a API do Google Maps. Os mapas utilizados são pertencentes ao projeto colaborativo OpenStreetMaps.

### <span id="page-10-0"></span>2.2 Node.js

Para execução do código no lado do servidor é utilizado o Node.Js, que é um runtime environment (RTE) para JavaScript. Ele possui boa performance por executar sobre a máquina virtual V8 do Google, que serve como um interpretador e compilador JIT para a linguagem. Este ambiente permite construir um servidor sem necessidade de outras ferramentas. Apesar disso, existe uma vasta gama de módulos disponíveis através do seu gerenciador de pacotes padrão, contando com mais de 836 mil bibliotecas no ano de 2018 [\(VOSS,](#page-52-2) [2018\)](#page-52-2). Apesar de ser menos popular que alternativas como o Apache, é notável que Node.js seja utilizado em sites com alto tráfego (COMPARISON OF THE USAGE STATISTICS OF APACHE VS. NODE.JS FOR WEBSITES, 2021), o que pode ser devido a sua capacidade de operar com conexões concorrentes.

### <span id="page-10-1"></span>2.2.1 Express

O Express é um framework do Node.js para desenvolvimento do lado do servidor de aplicações. Foi escolhido por sua simplicidade e leveza, que facilitaram um desenvolvimento rápido da aplicação. Um projeto Express é um roteador para as requisições HTTP feitas pelo cliente, redirecionando cada requisição para o componente do servidor apropriado para tratá-la (EXPRESS/NODE INTRODUCTION, 2021).

### <span id="page-10-2"></span>2.3 MySQL

O sistema de gerência de banco de dados utilizado no sistema é o MySQL. Esta escolha se deve ao MySQL ser uma opção gratuita, de código aberto, bem estabelecida no mercado, com ampla documentação e que é suportada pelo ambiente utilizado.

### <span id="page-10-3"></span>2.4 Python

A linguagem de scripting Python foi utilizada apenas para realizar o processamento de dados pré-existentes de coletas e a sua subsequente inserção no banco de dados, criando uma base de dados inicial. A escolha se deve a familiaridade do autor com a linguagem e a facilidade de realizar a interface com o banco de dados.

#### <span id="page-11-0"></span>3 TRABALHOS RELACIONADOS

Este trabalho inspirou-se fundamentalmente em duas principais referências. O artigo "Desenvolvimento de uma Plataforma Online para Divulgação de Dados da Qualidade das Águas do Estado do Rio Grande do Sul", já mencionado, e o sistema RS ÁGUA [\(FEPAM/RS,](#page-52-3) [2021\)](#page-52-3) desenvolvido pela Fundação Estadual de Proteção Ambiental Henrique Luiz Roessler (FEPAM). O artigo fornece a base para as informações a serem usadas e o RS ÁGUA serve de referência para a interface de usuário e funcionalidades do Aqua.

## <span id="page-11-1"></span>3.1 RS ÁGUA

A FEPAM monitora a qualidade das águas superficiais do Rio Grande do Sul. Por sua vez, o sistema RS ÁGUA serve como uma plataforma para consulta de dados coletados pela FEPAM. Em contraste, o sistema Aqua deve gerenciar dados coletados de múltiplas fontes e para todos os tipos de águas, incluindo não apenas as superficiais, mas também as subterrâneas e de abastecimento. Apesar de possuirem escopos diferentes, possuem várias funcionalidades similares. Para explicação das funcionalidades do RS ÁGUA, foram feitas marcações numéricas nas capturas de tela, que são referenciadas no texto através do número em parênteses.

O RS ÁGUA permite a visualização de todas as estações de monitoramento de águas em um mapa. Também permite visualizar somente aquelas estações resultantes de uma busca textual ou por seleção de uma área no mapa, ou visualizar os dados de uma estação específica selecionada no mapa. Também permite pesquisar locais no mapa através de uma barra de busca (1) indicada na figura 3.1; isto possibilita que o usuário se situe geograficamente sem filtrar as coletas. Outro elemento importante do site é o painel de informações (5) na figura 3.1, que lista as estações de monitoramento, municípios e resultados de buscas e seleções.

Conforme a figura 3.1, buscas textuais são realizadas selecionando um parâmetro (3) e inserindo um valor desejado para o parâmetro (4). Então, as entradas são filtradas para que só permaneçam as que se encaixam nesta restrição. O RS ÁGUA somente permite filtrar os valores de um único parâmetro por busca, em contraste com o Aqua que é capaz deste tipo de busca. Após ser realizada uma busca os ícones de estações no mapa mudam para indicar que fazem parte do conjunto de resultados.

Os parâmetros que o RS ÁGUA disponibiliza para realização de buscas são:

<span id="page-12-0"></span>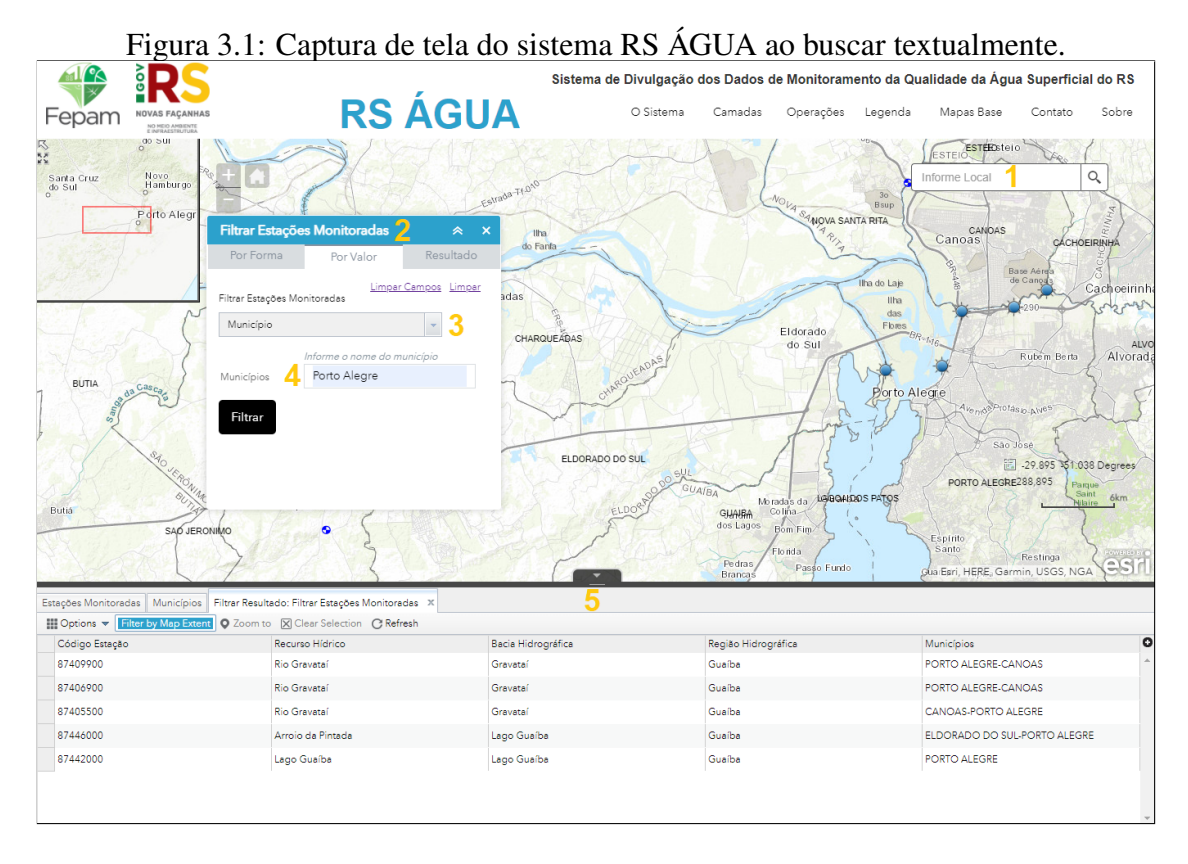

Fonte: RS ÁGUA [\(FEPAM/RS,](#page-52-3) [2021\)](#page-52-3)

- Região Hidrográfica: este parâmetro é baseado nas três regiões hidrográficas que agrupam as bacias do Rio Grande do Sul. Estas regiões são Litorânea, Guaíba e Uruguai, conforme estabelecido pela constituição estadual. Este parâmetro não tem equivalente no sistema Aqua pois este dado não consta nas planilhas utilizadas.
- Bacia Hidrográfica: existem 25 bacias hidrográficas no Rio Grande do Sul. Uma bacia é a área de drenagem de um rio e seus afluentes. Este mesmo dado está presente na planilha do sistema Aqua, e também é um de seus parâmetros de busca.
- Código de Estação: é um valor numérico que indica uma estação de monitoramento da qualidade de um corpo hídrico. Este valor não consta nas planilhas utilizadas pelo Aqua, porque os dados das planilhas são obtidos primariamente de artigos científicos, enquanto os dados do RS ÁGUA são oriundos destas estações.
- Municipio: tanto o RS ÁGUA como o sistema Aqua permitem a busca por municípios.
- Recurso hídrico: o recurso hídrico é o nome de um corpo de água, como um rio. É equivalente ao campo de Identificação utilizado no sistema Aqua.

Como pode-se observar na figura 3.2, para realizar a busca por área o usuário escolhe um formato de área (1), então posiciona esta área sobre o mapa e ajusta seu tamanho (2). O RS ÁGUA filtra os dados e apresenta todas as estações que estão dentro desta área. Os pontos selecionados mudam de ícone no mapa, como ocorre na busca textual.

<span id="page-13-0"></span>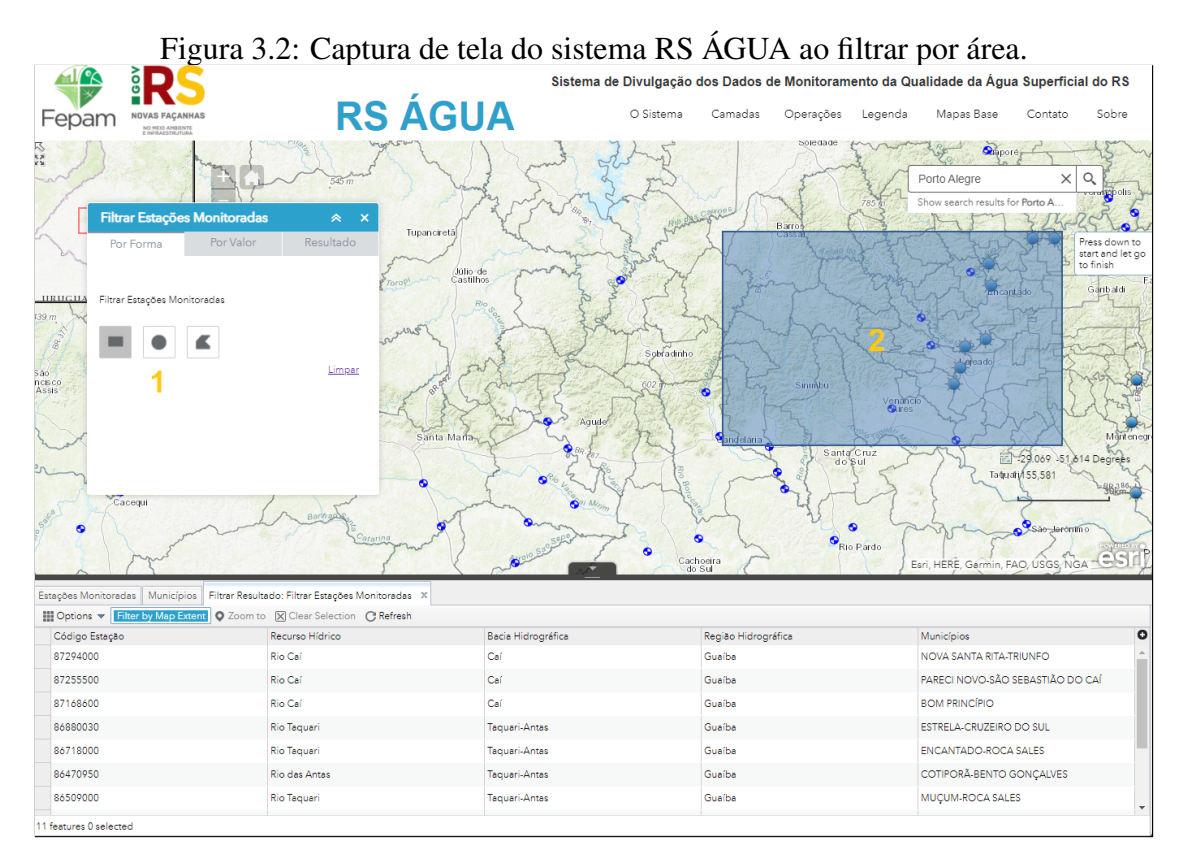

Fonte: RS ÁGUA [\(FEPAM/RS,](#page-52-3) [2021\)](#page-52-3)

A última funcionalidade relevante é a geração de um relatórios. Após selecionar informações, através de qualquer um dos métodos previamente citados, o usuário pode clicar no ícone de geração de relatório (1) visto na figura 3.3. O usuário é redirecionado para a página apresentada na figura 3.4, onde é possível realizar uma segunda filtragem dos dados e então gerar uma tabela em formato excel. O sistema Aqua difere, porque não possui esta segunda etapa de filtragem de dados e gera um relatório diretamente dos resultados de busca ou local selecionado.

<span id="page-14-0"></span>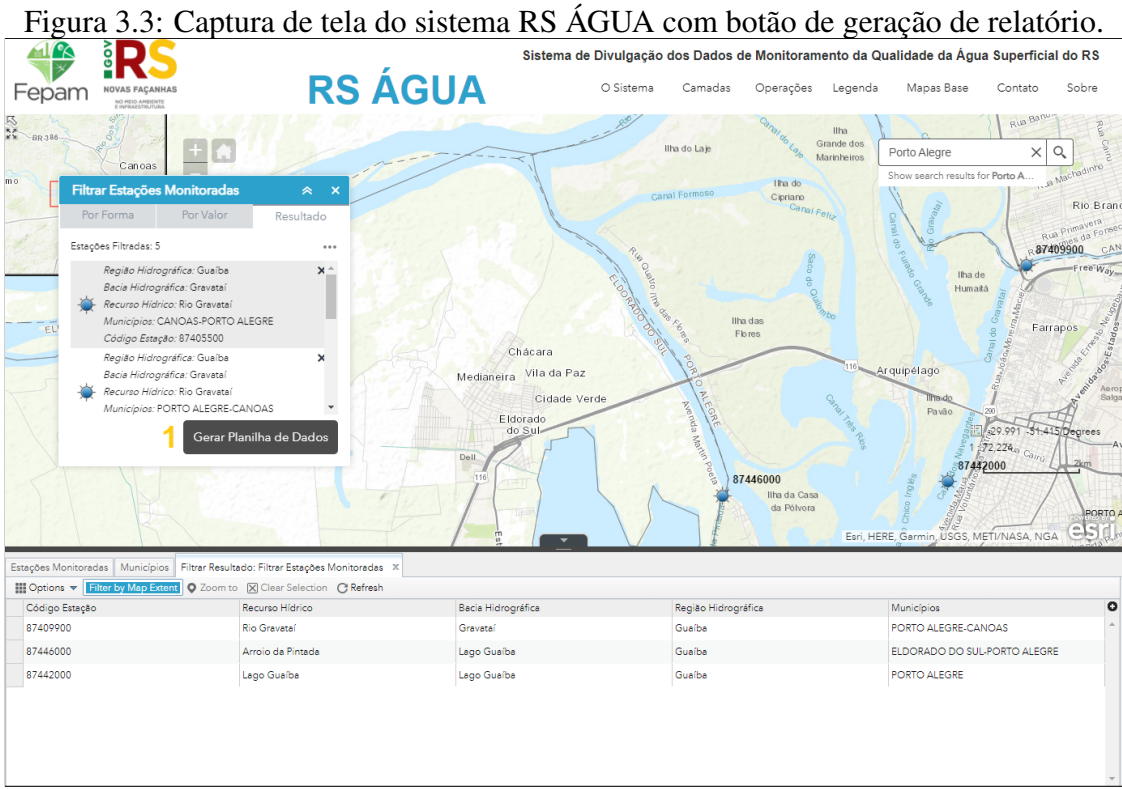

Fonte: RS ÁGUA [\(FEPAM/RS,](#page-52-3) [2021\)](#page-52-3)

<span id="page-14-1"></span>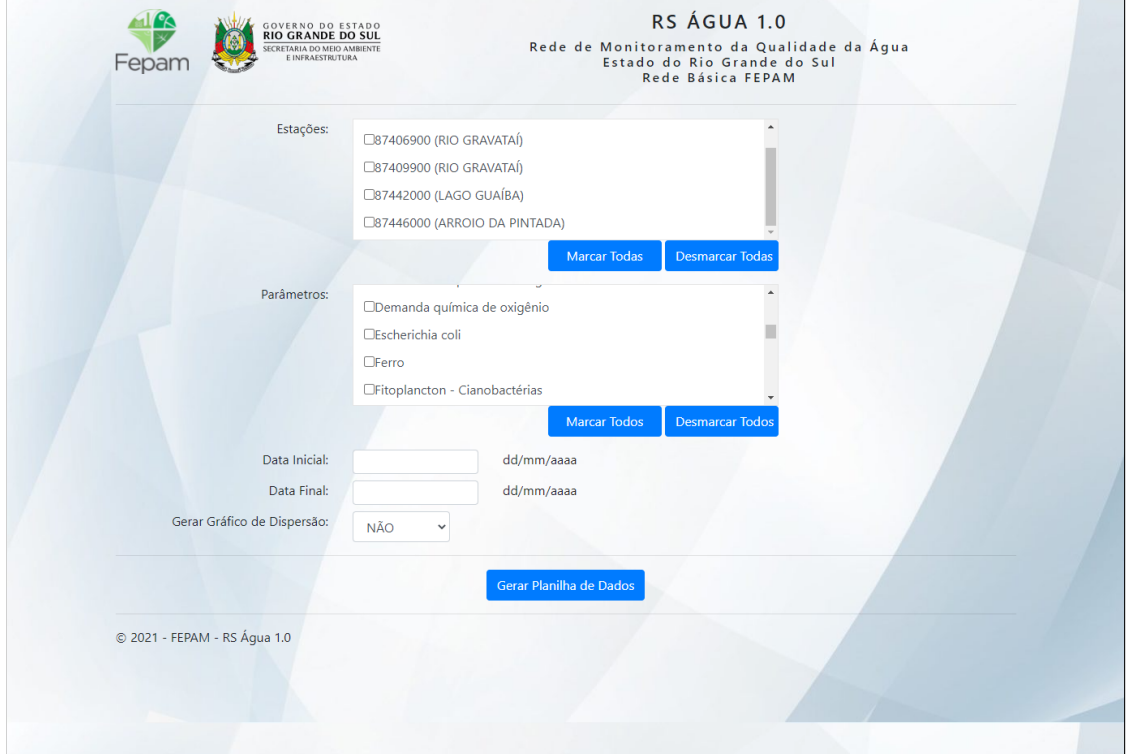

Figura 3.4: Captura de tela do sistema RS ÁGUA ao gerar relatório.

Fonte: RS ÁGUA [\(FEPAM/RS,](#page-52-3) [2021\)](#page-52-3)

 $\overline{\phantom{0}}$ 

## <span id="page-15-0"></span>3.2 Desenvolvimento de Plataforma Online para Divulgação de Dados da Qualidade das Águas do Estado do Rio Grande do Sul

O artigo que dá nome a esta seção tinha como intenção fomentar a criação de um website para divulgação dos dados de qualidade das águas superficiais, subterrâneas e de abastecimento do Rio Grande do Sul. Para esse fim, desenvolveram planilhas dados de coletas de águas, assim como seus valores de referência legal e informações sobre as classes das águas. Ao final do artigo também é apresentada uma interface protótipo para o website que permitiria consultas a estas planilhas.

As planilhas de coletas e valores de referência são exploradas de forma mais aprofundada no capítulo de Modelo de Dados. De forma resumida, a planilha de coleta contém dados de coletas de múltiplos corpos hídricos, informações sobre os locais onde foram realizadas, a data da sua realização e a fonte destes dados. Já a planilha de valores de referências contém os valores máximos permitidos por lei para diferentes tipos e classes de águas.

Já as informações sobre classe de águas não foram inseridas no sistema Aqua. Estas informações são importantes para identificar os valores de referência legais apropriados para cada coleta, sem elas é impossível realizar uma comparação automatizada dos valores. Esta exclusão se deve ao fato de que as águas são delimitadas por coordenadas no mapa, o que requer um processamento mais complexo para identificar a qual classe pertence cada local de coleta.

Quanto à interface desenvolvida para este artigo, apresentada na figura 3.5, ela é relativamente simples e não possui muito impacto no desenvolvimento das funcionalidades do sistema Aqua. O principal elemento que pode-se observar na figura é uma barra de busca que permite pesquisa por município ou nome de unidade aquífera, como por exemplo um rio.

Está planejada uma integração deste website de Qualidade das Águas com o sistema Aqua. Isto permitiria que a interface do website seja reestruturada para conter apenas informações sobre o projeto, enquanto o Aqua realizaria a disponibilização dos dados.

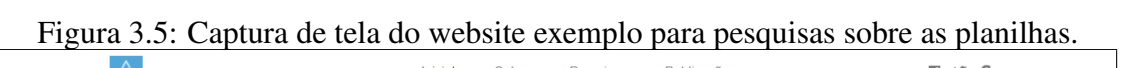

<span id="page-16-0"></span>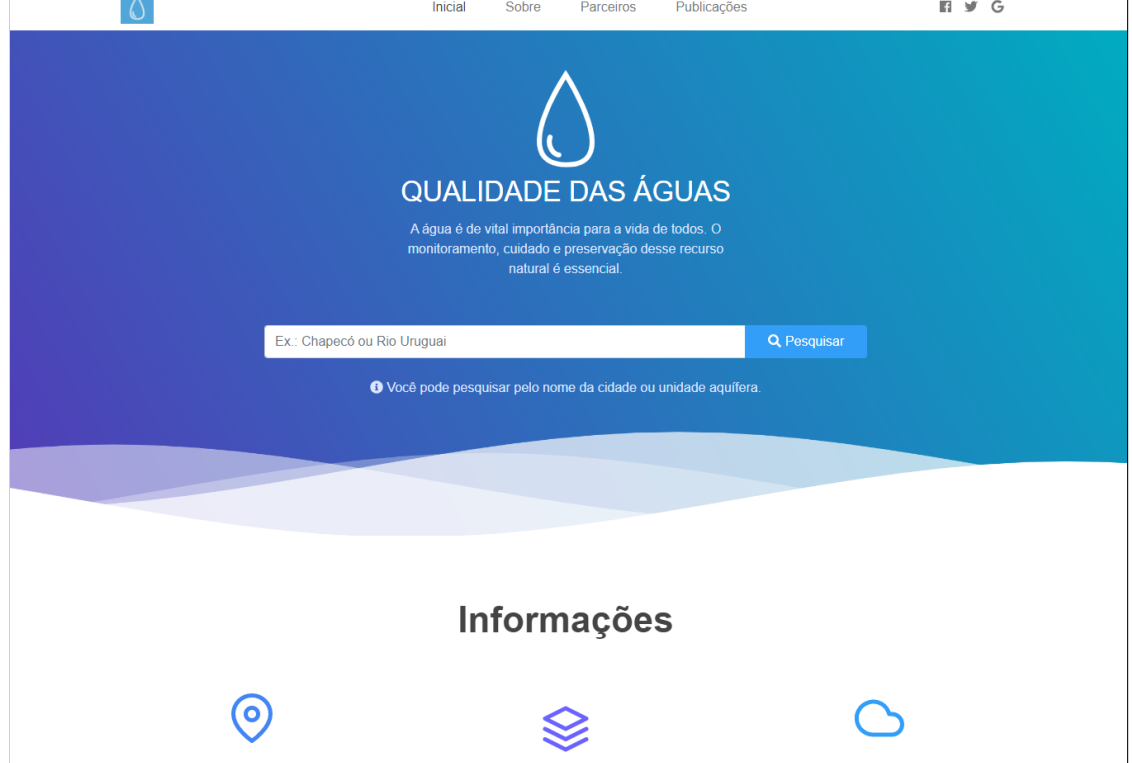

Fonte: Qualidade das Águas (QUALIDADE DAS ÁGUAS, 2020)

### <span id="page-17-0"></span>4 SISTEMA AQUA

Os requisitos funcionais do sistema Aqua são resultantes de reuniões com a professora Dra. Manuela Gomes Cardoso e a professora Dra. Maria Cristina De Almeida Silva, ambas profissionais da área da hidrologia. Devido a restrições de tempo, os requisitos não foram formalizados em um documento textual mas através dos mockups de interface. Os requisitos funcionais são:

- 1. Mapa o sistema Aqua deve mostrar os locais para os quais possui dados de coleta em um mapa interativo, e deve permitir que o usuário selecione locais do mapa para consulta das suas coletas.
- 2. Busca Simples o sistema Aqua deve permitir buscar locais de coleta pela identificação ou nome do corpo hídrico, mostrando no mapa somente os locais com o valor de parâmetro de busca inserido pelo usuário.
- 3. Busca Avançada o sistema Aqua deve permitir buscas utilizando múltiplos parâmetros de busca, mostrando para o usuário somente as coletas e locais com todos os valores de parâmetro de busca inseridos pelo usuário. Os parâmetros de busca disponibilizados são identificação do corpo hídrico, município, bacia hidrográfica, parâmetro de coleta, coordenadas e data da coleta.
- 4. Geração de Relatório o sistema Aqua deve permitir a geração de um documento com as coletas de um determinado local, filtradas por data e fonte. O sistema também deve permitir a geração de um documento com os valores de coleta resultantes de uma busca avançada.
- 5. Inserção de novas entradas o sistema Aqua deve permitir que usuários cadastrados criem novas entradas com dados de coletas.
- 6. Edição de entrada já existentes o sistema Aqua deve permitir que usuários cadastrados modifiquem entradas de dados de coletas, desde que sejam de sua criação ou estejam atribuídas a eles no sistema.
- 7. Comparação com valores de referência o sistema deve permitir que os usuários comparem os valores de um parâmetro de coleta com seus valores de referência legal.

Outra forma de ilustrar os requisitos do sistema é através de um diagrama de casos de uso, como o apresentado na figura 4.1. A maior parte dos elementos deste diagrama podem ser relacionados diretamente com os requisitos funcionais. Por exemplo, o item 4 da lista de requisitos funcionais é representado pelo caso de uso "Gerar Relatórios dos Dados de Coleta Selecionados". As exceções são o "Login", que é derivado da necessidade de identificar usuários cadastrados para controle de acesso à inserção e edição de dados, os casos de uso para abrir e visualizar de dados de coletas que estão implícitos nos requisitos de mapa e de busca, e finalmente as interações com o banco de dados que são parte da infraestrutura para realização das funcionalidades do sistema.

<span id="page-18-0"></span>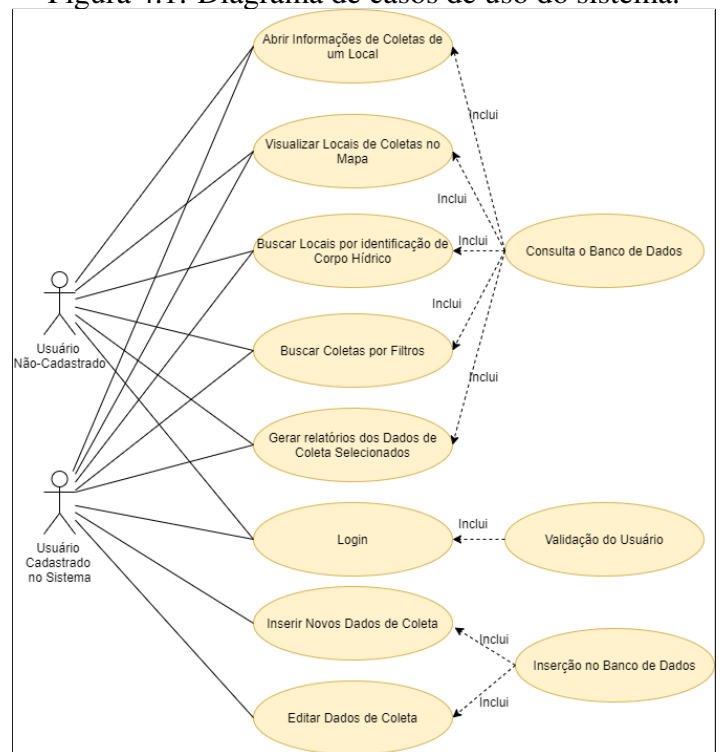

Figura 4.1: Diagrama de casos de uso do sistema.

Fonte: Elaboração própria.

De forma detalhada os casos de uso são:

- 1. Visualizar Locais de Coleta no Mapa: usuário deve poder visualizar todos os locais para os quais o sistema possui dados de coleta, indicados através de marcadores em um mapa, através de página web.
- 2. Abrir informações de Coletas de um Local: usuário deve poder selecionar um marcador no mapa e assim visualizar as informações de coleta atribuídas ao local indicado pelo marcador.
- 3. Buscar Locais por Identificação de Corpo Hídrico: usuário deve poder filtrar os locais do mapa pelo nome atribuído ao local, através da inserção do nome desejado em uma barra de busca.
- 4. Buscar Coletas por Filtros: usuário deve poder filtrar os locais do mapa e as coletas contidas neles, selecionando valores específicos para parâmetros de busca como nome, bacia, parâmetro de coleta, município, coordenadas e data.
- 5. Gerar Relatórios dos Dados de Coleta Selecionada: após selecionar local ou realizar busca por filtros, usuário deve poder gerar uma tabela contendo todos os valores de coletas selecionados.
- 6. Login: usuário deve poder inserir informações de usuário e senha para realizar autenticação, obtendo acesso à inserção e edição de dados de coletas.
- 7. Inserir Novos Dados de Coleta: usuário deve poder preencher formulário para inserir nova entrada de dados de coleta no sistema.
- 8. Editar Dados de Coletas: usuário deve poder preencher formulário para alterar entrada de dados de coleta no sistema.

### <span id="page-20-1"></span>4.1 Modelo de Dados

O primeiro passo para o desenvolvimento foi a compreensão do domínio dos dados utilizados pelo sistema. Esses dados estão contidos nas planilhas originais, em especial a planilha de coletas, cujos campos pode-se visualizar nas figuras 4.2 e 4.3.

Para estabelecer um banco de dados que suporta as funcionalidades deste sistema os dados da planilha de coletas, que serviam apenas para uso dos pesquisadores, foram alterados para serem mais facilmente interpretados pelo software. Após, os dados foram inseridos em um banco de dados criado no MySQL versão 8.

Trabalhar com estes dados apresentou algumas dificuldades, em especial ao adaptálos para uso pelo sistema. Dentre estes problemas pode-se destacar a presença de muitas entradas vazias em campos essenciais para o sistema, como a falta de coordenadas para certas entradas, o que impossibilitou a inserção delas no mapa. Por conta deste problema 994 de 3175 coletas não foram inseridas no sistema. Outros problemas incluem a ausência de um padrão para os dados de determinados campos, como data, coordenadas ou unidades, e a falta de relação entre os nomes de parâmetros usados nas tabelas de referência legal e os parâmetros usados nas coletas.

<span id="page-20-0"></span>

| $\overline{1}$                                                                                                | $\overline{2}$                            | 3                        | 4            | 5                | 6       | $\overline{7}$                     | 8            | 9                      | 10                              | 11                                                                     | 12      | 13                             |
|----------------------------------------------------------------------------------------------------|-------------------------------------------|--------------------------|--------------|------------------|---------|------------------------------------|--------------|------------------------|---------------------------------|------------------------------------------------------------------------|---------|--------------------------------|
| Identificação<br>do corpo<br>hídrico. Para<br>poços, a<br>identificação é<br>o registro<br>segundo<br>SIAGAS. | Bacia                                     | Município                | Latitude (S) | Longitude<br>(0) | UTM (E) | Coordenadas Coordenadas<br>UTM (N) | Altitude (m) | Ponto de<br>referência | Parâmetro<br>conforme<br>artigo | Parâmetro<br>semelhante<br>conforme<br>legislação<br>(ou outro padrão) | Valor   | Erro ou<br>Desvio<br>Padrão    |
|                                                                                                    |                                           |                          |              |                  |         |                                    |              |                        |                                 |                                                                        |         | G010 - Bacia Hidrográfica do   |
|                                                                                                    |                                           |                          |              |                  |         |                                    |              |                        |                                 |                                                                        |         | G020 - Bacia Hidrográfica do F |
| Arroio Estância<br>Velha/Portão                                                                               | Bacia<br>hidrográfica do<br>Rio dos Sinos | Estância<br>Velha/Portão | 29°38'17.06" | 51°9'17.09"      |         |                                    | 67           | Nascente               | Alcalinidade                    |                                                                        | 50,10   |                                |
| Arroio Estância<br>Velha/Portão                                                                               | Bacia<br>hidrográfica do<br>Rio dos Sinos | Estância<br>Velha/Portão | 29°38'17.06" | 51°9'17.09"      |         |                                    | 67           | Nascente               | Coliformes totals               |                                                                        | 3000    |                                |
| Arroio Estância<br>Velha/Portão                                                                               | Bacia<br>hidrográfica do<br>Rio dos Sinos | Estância<br>Velha/Portão | 29°38'17.06" | 51°9'17.09"      |         |                                    | 67           | Nascente               | brmes termotolerantes           |                                                                        | Ausente |                                |
| Arroio Estância<br>Velha/Portão                                                                               | Bacia<br>hidrográfica do<br>Rio dos Sinos | Estância<br>Velha/Portão | 29°38'17.06" | 51°9'17.09"      |         |                                    | 67           | Nascente               | Cloretos                        |                                                                        | 3.90    |                                |
| Arroio Estância<br>Velha/Portão                                                                               | Bacia<br>hidrográfica do<br>Rio dos Sinos | Estância<br>Velha/Portão | 29°38'17.06" | 51°9'17.09"      |         |                                    | 67           | Nascente               | Condutividade                   |                                                                        | 154.25  |                                |
| Arroio Estância<br>Velha/Portão                                                                               | Bacia<br>hidrográfica do<br>Rio dos Sinos | Estância<br>Velha/Portão | 29°38'17.06" | 51°9'17.09"      |         |                                    | 67           | Nascente               | Cor                             |                                                                        | 100.00  |                                |

Figura 4.2: Tabela original contendo dados de qualidades das águas.

Fonte: [\(SILVA et al.,](#page-52-1) [2020\)](#page-52-1).

A tabela de coletas contêm as informações de cada coleta individual. São estas informações que precisam ser tornadas acessíveis aos usuários. Alguns ajustes foram necessários, como a inserção de novos campos para conversão de dados de valor textual compreensível pelos usuários para um valor numérico que o software pudesse processar. Exemplos disso são a data de coleta, que foi subdividida em ano e mês ou estação, representados por um número inteiro, e o valor de coleta que, por incluir tanto valores numéricos quanto textuais, possui uma entrada para o seu conteúdo original e outra para o seu valor convertido em número.

A primeira mudança significativa é a criação de uma tabela separada para as informações de locais, que facilite a geração de um mapa e possua entradas novas para reduzir a necessidade de conversões durante execução do sistema. Na tabela original eram utilizados mais de um tipo de coordenada, sendo elas Latitude-Longitude e Universal Transverse Mercator (UTM). Estas coordenadas foram separadas em entradas dedicadas, e além disso foi adicionada uma nova entrada para conversão das mesmas em Latitude e Longitude decimais, que são mais facilmente utilizadas pela API de mapa.

<span id="page-21-0"></span>

| r             |                                                  |                       | -              |                    |                       |                                |                                                 | . 7                                               |                                                                                     |                                                                                                    |  |
|---------------|--------------------------------------------------|-----------------------|----------------|--------------------|-----------------------|--------------------------------|-------------------------------------------------|---------------------------------------------------|-------------------------------------------------------------------------------------|----------------------------------------------------------------------------------------------------|--|
| 14            | 15                                               | 16                    | 17             | 18                 | 19                    | 20                             | 21                                              | 22                                                | 23                                                                                  | 24                                                                                                    |  |
| Unidade       | Método<br>analítico                              | Data da<br>publicação | Data da coleta | Fonte do dado      | Fonte ativa<br>ou não | Responsável<br>pela divulgação | Responsável<br>pela coleta e<br>análise / autor | Certificação<br>do<br>laboratório<br>(sim ou não) | Tipo de água<br>("superficial",<br>"subterrânea"<br>ou "para<br>consumo<br>humano") | Classificação<br>da subterrânea<br>("irrigação",<br>"dessedentaçã<br>o animal" ou<br>'para consumo<br>humano") |  |
| Rio Gravataí  |                                                  |                       |                |                    |                       |                                |                                                 |                                                   |                                                                                     |                                                                                                    |  |
| tio dos Sinos |                                                  |                       |                |                    |                       |                                |                                                 |                                                   |                                                                                     |                                                                                                    |  |
| mg/L          | Standard<br>Methods for<br>the<br>Examination of | Maio/2015             | Julho/2012     | )jb/v75n2s0/1519-6 | sim                   | Mateus Martelli                | Killing-Rubio et<br>al                          |                                                   | Superficial                                                                         |                                                                                                    |  |
| NMP/100mL     | Standard<br>Methods for<br>the<br>Examination of | Maio/2015             | Julho/2012     | )jb/v75n2s0/1519-6 | sim                   | Mateus Martelli                | Killing-Rubio et<br>al                          |                                                   | Superficial                                                                         |                                                                                                    |  |
| NMP/100mL     | Standard<br>Methods for<br>the<br>Examination of | Maio/2015             | Julho/2012     | )jb/v75n2s0/1519-6 | sim                   | Mateus Martelli                | Killing-Rubio et<br>al                          |                                                   | Superficial                                                                         |                                                                                                    |  |
| mq/L          | Standard<br>Methods for<br>the<br>Examination of | Maio/2015             | Julho/2012     | )jb/v75n2s0/1519-6 | sim                   | Mateus Martelli                | Killing-Rubio et<br>al                          |                                                   | Superficial                                                                         |                                                                                                    |  |
| uS/cm         | Standard<br>Methods for<br>the<br>Examination of | Maio/2015             | Julho/2012     | )jb/v75n2s0/1519-6 | sim                   | Mateus Martelli                | Killing-Rubio et<br>al                          |                                                   | Superficial                                                                         |                                                                                                    |  |
| uH            | Standard<br>Methods for<br>the<br>Examination of | Maio/2015             | Julho/2012     | )jb/v75n2s0/1519-6 | sim                   | Mateus Martelli                | Killing-Rubio et<br>al                          |                                                   | Superficial                                                                         |                                                                                                    |  |

Figura 4.3: Tabela original contendo dados de qualidades das águas, continuada.

Fonte: [\(SILVA et al.,](#page-52-1) [2020\)](#page-52-1).

Um problema que surge para esta tabela é que as coordenadas UTM requerem a indicação de uma zona geográfica e tal informação não constava na tabela original. A solução adotada foi tratar todos os valores como pertencendo à zona 22J (WORLD UTM GRID, 2020), que representa a maior parte do estado do Rio Grande do Sul. Outro problema é a ausência de padrão nos dados originais para representar a latitude e longitude, o que requer um processamento adicional para a inserção de dados na base de dados.

Ainda com relação às coordenadas, há dificuldades para o software operar com

os padrões UTM e Latitude-Longitude utilizados pela planilha. Portanto, estes valores são convertidos para inserção em um novo campo de latitude e longitude decimais, que podem ser utilizados com maior facilidade por bibliotecas e componentes do software.

Foi criada uma nova tabela, que contêm as informações de parâmetros e surgiu motivada pela ausência de padronização na tabela original. Esta tabela tem como objetivo restringir a inserção de novos parâmetros, evitando problemas como erros de digitação ou redundâncias. Também permite associar os parâmetros com as suas respectivas unidades de medida e facilitar as consultas que utilizem estas informações.

Nos dados usados como base existem quatro tabelas de valores de referência legal para os diferentes tipos de águas: subterrâneas, superficiais e duas para abastecimento. Para aproveitar a similaridade dos campos das mesmas, foi gerada uma tabela unificada de valores de referência. Esta tabela indica um valor máximo permitido para um determinado parâmetro.

A última adição ao modelo de dados é uma tabela de usuários. Apesar de o sistema não possuir uma funcionalidade de cadastro pelo site, o que requer que os usuários sejam cadastrados pelo administrador do sistema, ainda é uma boa prática não guardar as senhas com seu valor original. Portanto, além de ter um campo de usuário, esta tabela possui uma entrada para o hash da senha e para um valor aleatório, único para cada usuário, que foi utilizado para gerar o hash.

## <span id="page-23-1"></span>4.1.1 Modelo Final

<span id="page-23-0"></span>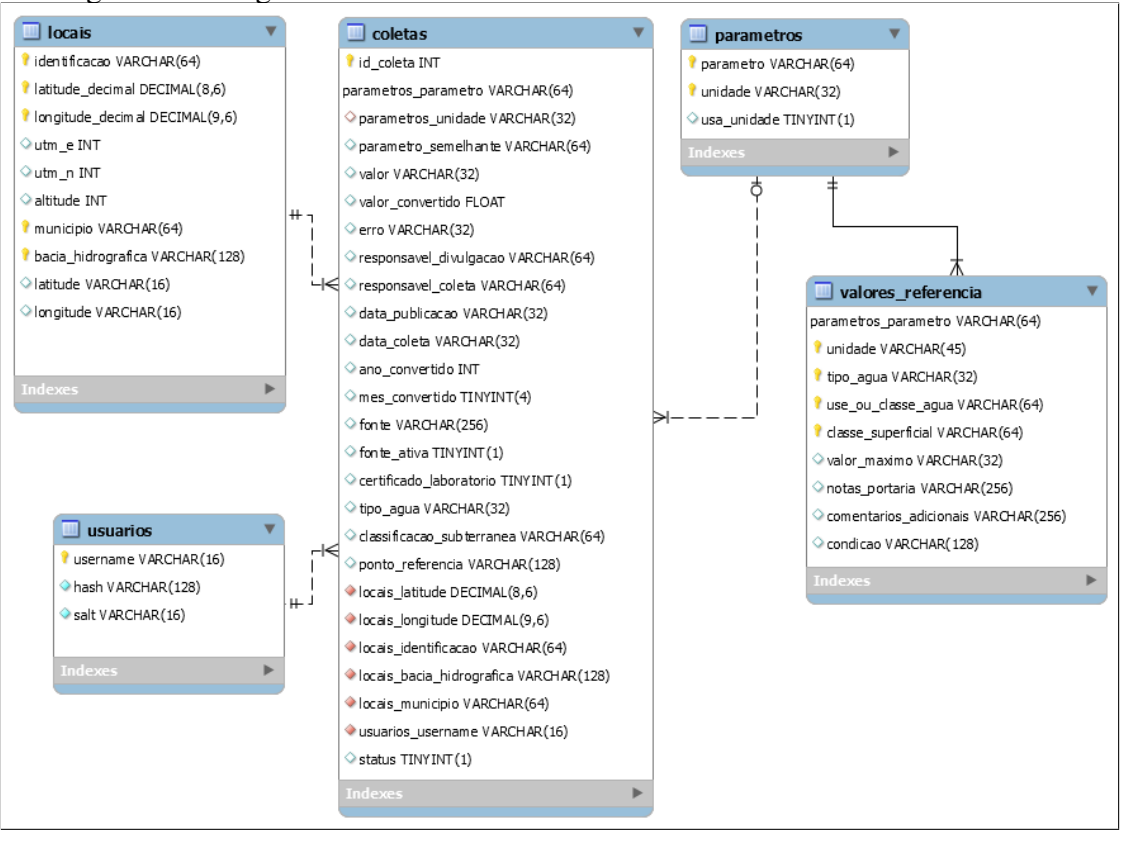

Figura 4.4: Diagrama Entidade-relacionamento do banco de dados do sistema.

Fonte: Elaboração própria.

A figura 4.4 contêm o diagrama de modelagem do banco de dados utilizado no sistema, que foi desenvolvido através do Workbench do MySQL. Para fins de documentação do projeto, as cinco tabelas do modelo de dados estão listadas abaixo junto a uma descrição geral da tabela e um detalhamento dos campos que ela contém:

- 1. *locais* Dados de locais para os quais existem coletas registradas.
	- 1.1. *identificacao* nome de corpo hídrico ou, para águas subterrâneas, identificação conforme registro do SIAGAS.
	- 1.2. *latitude\_decimal*, *longitude\_decimal* estes campos não existiam na planilha original, e foram criados para abrigar as coordenadas convertidas para latitude e longitude decimais, que são melhores para utilização pelo software.
	- 1.3. *utm\_e*, *utm\_n* coordenadas na projeção UTM.
	- 1.4. *latitude*, *longitude* latitude e longitude em graus, minutos e segundos.
- 1.5. *altitude* altitude do local.
- 1.6. *municipio* município onde o local se encontra.
- 1.7. *bacia\_hidrografica* bacia hidrográfica em que o local se situa.
- 2. *parametros* Parâmetros de qualidade das águas presentes em dados de coletas e suas unidades de medida.
	- 2.1. *parametro* é o nome de um parametro, e indica qual a métrica considerada por uma determinada coleta. Por exemplo, a quantidade de "Coliformes Termotolerantes"ou a "Salinidade"da água.
	- 2.2. *unidade* é a unidade de medida utilizada pelo parâmetro em questão.
	- 2.3. *usa\_unidade* é uma flag para indicar se o parâmetro possui unidade de medida.
- 3. *valores\_referencia* Valores de referência legal para os parâmetros da tabela "parametros".
	- 3.1. *parametros\_parametro* referência ao *parametro* na tabela *parametros*.
	- 3.2. *unidade* é a unidade de medida do valor máximo para este parâmetro.
	- 3.3. *tipo\_agua* indica se este valor de referência é aplicável a águas subterrâneas, superficiais ou de abstecimento.
	- 3.4. *uso\_ou\_classe\_agua* especificação da utilização da água para os quais este valor de referência é aplicável. Um exemplo é água destinada a "consumo humano".
	- 3.5. *classe\_superficial* valor numérico utilizado para distinguir as águas superificiais e indicar para qual classe este valor é aplicável.
	- 3.6. *valor\_maximo* valor máximo legalmente aceito para um determinado parâmetro em um determinado tipo e classe de corpo hídrico.
	- 3.7. *notas\_portaria* informações adicionais sobre uma entrada originadas da portaria em que o valor de referência foi publicado.
	- 3.8. *comentarios\_adicionais* informações adicionais sobre uma entrada.
	- 3.9. *condicao* condição adicional para a aplicabilidade deste valor de referência.
- 4. *coletas* Coletas, incluindo valores, data e todas as outras informações associadas.
- 4.1. *id\_coleta* identificador numérico único para cado coleta. Este campo é uma adição com relação as planilhas originais, e é necessário porque o sistema deve suportar múltiplas revisões de uma mesma coleta.
- 4.2. *parametros\_parametro* referência ao campo *parametro* na tabela *parametros*.
- 4.3. *parametros\_unidade* referência ao campo *unidade* na tabela *parametros*.
- 4.4. *parametro\_semelhante* é um outro parâmetro, que deve constar na tabela de *valores\_referencia* e servir como um equivalente legal para fins de comparação. Este campo se encontra vazio para a maior parte das coletas nas planilhas originais, por ser um trabalho ainda em curso.
- 4.5. *valor* valor coletado original, conforme consta na planilha ou como foi inserido pelo usuário. É armazenado como uma string, e permite entradas como "Não consta"ou "Não disponível".
- 4.6. *valor\_convertido* é um campo novo com relação as planilhas. Serve para abrigar o *valor* convertido em números, sempre que isso for possível. A sua adição tem propósito facilitar futuras comparações de valores, dado que a conversão só ocorre ao inserir um dado novo na tabela.
- 4.7. *erro* contém erro ou desvio padrão de uma coleta conforme informado pelo usuário ou como consta na tabela.
- 4.8. *responsavel\_divulgacao* é o nome do responsável pela inserção de um dado na tabela. Este campo poderia ser futuramente relacionado ao usuário.
- 4.9. *responsavel\_coleta* é o nome do responsável pela coleta original.
- 4.10. *data\_publicacao* data de publicação do artigo em que as informações foram obtidas.
- 4.11. *data\_coleta* data de realização da coleta.
- 4.12. *ano\_convertido* campo novo, adicionado para facilitar o ordenamento por datas. É um valor numérico para o ano contido na data de coleta.
- 4.13. *mes\_convertido* campo novo, adicionado para facilitar o ordenamento por datas. É um valor numérico para o mês ou estação contido na data de coleta.
- 4.14. *fonte* artigo ou outra fonte de onde se originam as informações da coleta.
- 4.15. *fonte\_ativa* valor binário, indica se uma fonte ainda está disponível.
- 4.16. *certificado\_laboratorio* valor binário, indica se há certificado do laboratório para a coleta.
- 4.17. *tipo\_agua* refere-se ao tipo de água onde foi realizada a coleta, seja ela superficial, subterrânea ou de abastecimento.
- 4.18. *classificacao\_subterranea* é uma classificação própria das águas subterrâneas, para fins de comparação com valores de referência.
- 4.19. *ponto\_referencia* texto que ajuda o usuário a situar uma determinada coleta geograficamente, dando um ponto de referência da sua localização.
- 4.20. *locais\_latitude*, *locais\_longitude* referência aos campos *latitude\_decimal* e *longitude\_decimal* na tabela *locais*.
- 4.21. *locais\_identificacao* referência ao campo *identificacao* na tabela *locais*.
- 4.22. *locais\_bacia\_hidrografica* referência ao campo *bacia\_hidrografica* na tabela *locais*.
- 4.23. *locais\_municipio* referência ao campo *municipio* na tabela *locais*.
- 4.24. *usuarios\_username* referência ao campo *username* na tabela *usuarios*.
- 4.25. *status* valor binário que indica se os dados desta coleta ainda são válidos, ou se foram substituídos por uma revisão mais recente.
- 5. *usuarios* Informações para identificação de usuários do sistema.
	- 5.1. *username* nome de um usuário.
	- 5.2. *hash* hash gerado a partir da senha de um usuário e o *salt*.
	- 5.3. *salt* é um número aleatório gerado a partir de um nome de usuário, serve para garantir que usuários distintos não possuam o mesmo hash no caso de utilizarem a mesma senha.

### <span id="page-27-0"></span>4.2 Interface de Usuário

A implementação da interface foi o passo inicial do planejamento do sistema, junto da elaboração da base de dados. Isso se deve a restrições de tempo, pouca familiaridade com as tecnologias relevantes ao projeto e pela interação com o usuário ser um ponto central do sistema.

O planejamento foi feito criando mockups da interface através da ferramenta online Moqups [\(MOQUPS,](#page-52-4) [2021\)](#page-52-4) e validando que estes diagramas se encaixavam nas expectativas dos usuários. As mockups permitem adquirir um retorno do usuário sobre a interface antes mesmo do início do desenvolvimento e reduzem a carga de trabalho por serem facilmente modificáveis.

A interface final do sistema foi construída usando HTML e CSS. Os componentes dinâmicos da interface, como o mapa ou o preenchimento de listas de resultados, são controlados por código JavaScript. As seções a seguir visam demonstrar o trabalho realizado durante o planejamento através dos mockups e compará-los com esta interface final.

### <span id="page-28-1"></span>4.2.1 Mockups da Interface

Nesta seção são apresentados os mockups de interface. Elementos específicos dos mockups são numerados nas figuras e referenciados no texto pelo seu número entre parênteses.

Conforme a figura 4.5, a página principal é composta por um cabeçalho com o nome da página (1), um menu de navegação (2), uma barra de busca (3) e um mapa com marcadores (4) para os locais de coletas.

<span id="page-28-0"></span>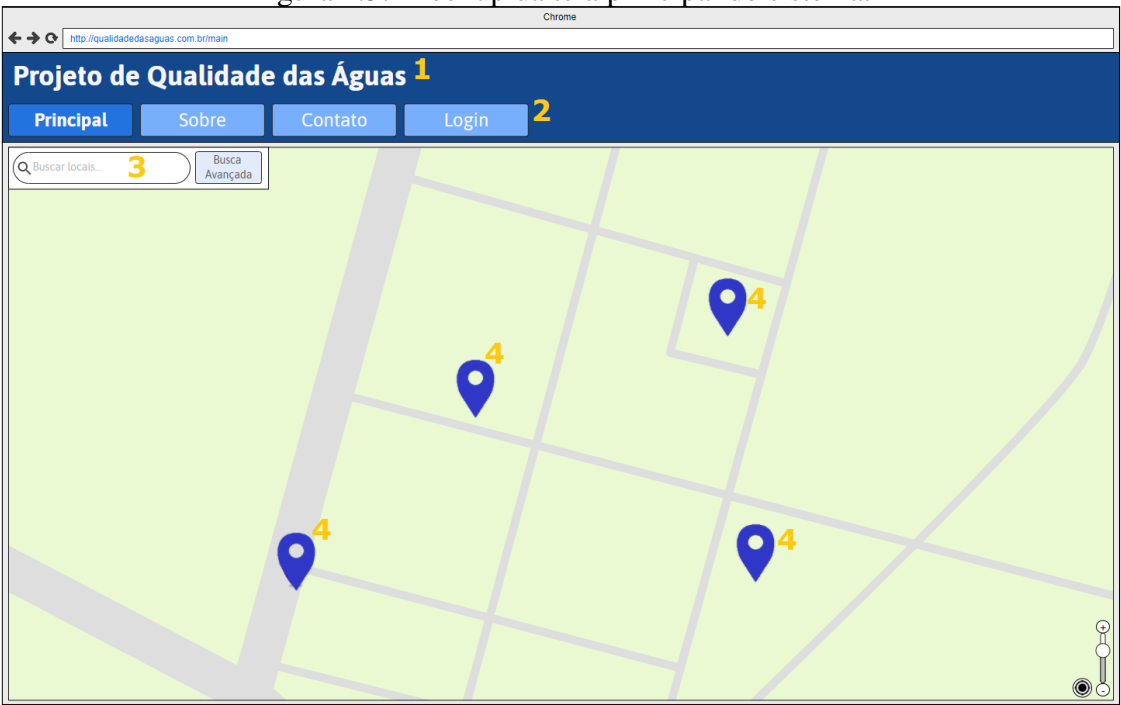

Figura 4.5: Mockup da tela principal do sistema.

Fonte: Elaboração própria.

Ao inserir texto na barra de busca (1), sugestões de entradas similares são feitas para o usuário (2), como demonstrado na figura 4.6. Os marcadores no mapa são filtrados de modo que só aqueles relevantes ao valor buscado se mantenham visíveis (3). É possível trocar o modo de busca clicando no botão de Busca Avançada (4).

A página de busca avançada é ilustrada pela figura 4.7. Neste modo o usuário pode inserir uma quantidade arbitrária de filtros (1), selecionando para cada filtro uma variável (2) a ser buscada e o valor que ela deve conter.

Abaixo da barra de busca há uma janela com entradas do banco de dados que se encaixam nos filtros de buscas (3). Novamente, marcadores no mapa são filtrados com base nos resultados da busca.

<span id="page-29-0"></span>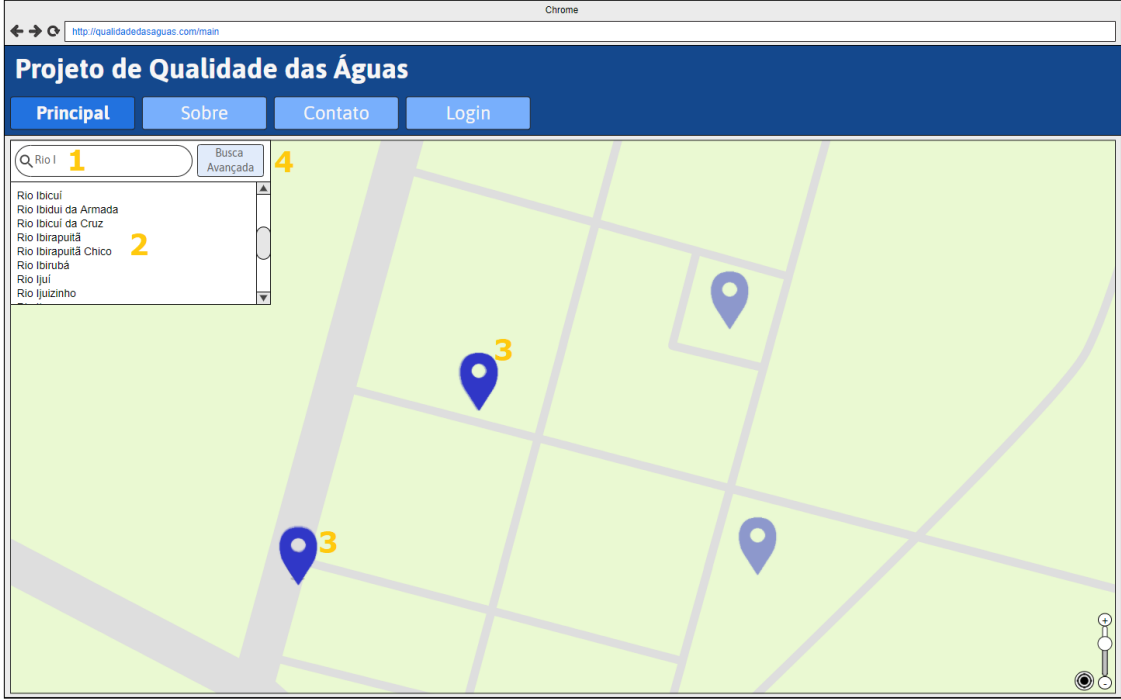

Figura 4.6: Mockup da tela de busca simples por identificação do corpo hídrico.

Fonte: Elaboração própria.

<span id="page-29-1"></span>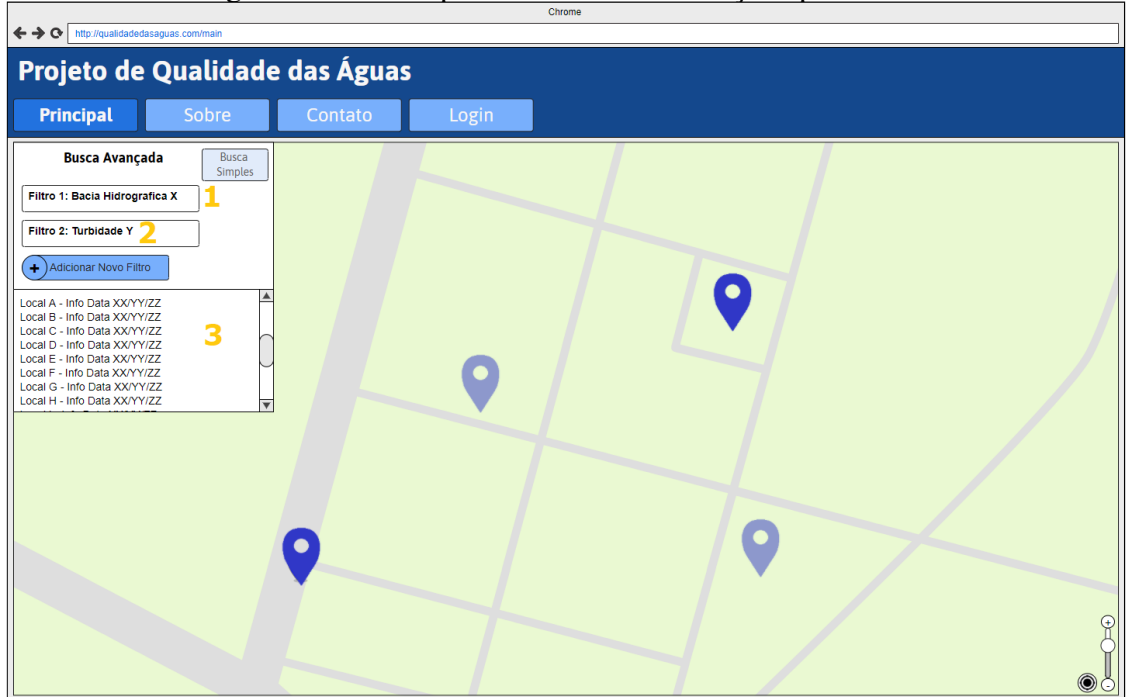

Figura 4.7: Mockup da tela de busca avançada por filtros.

Fonte: Elaboração própria.

Na figura 4.8 pode-se observar uma mudança com relação à figura 4.7, dado que um novo viltro foi adicionado (2). A adição de novos filtros na busca avançada é realizada cliando no botão de "Adicionar novo filtro"(1) e selecionando um parâmetro e um valor para o mesmo.

<span id="page-30-0"></span>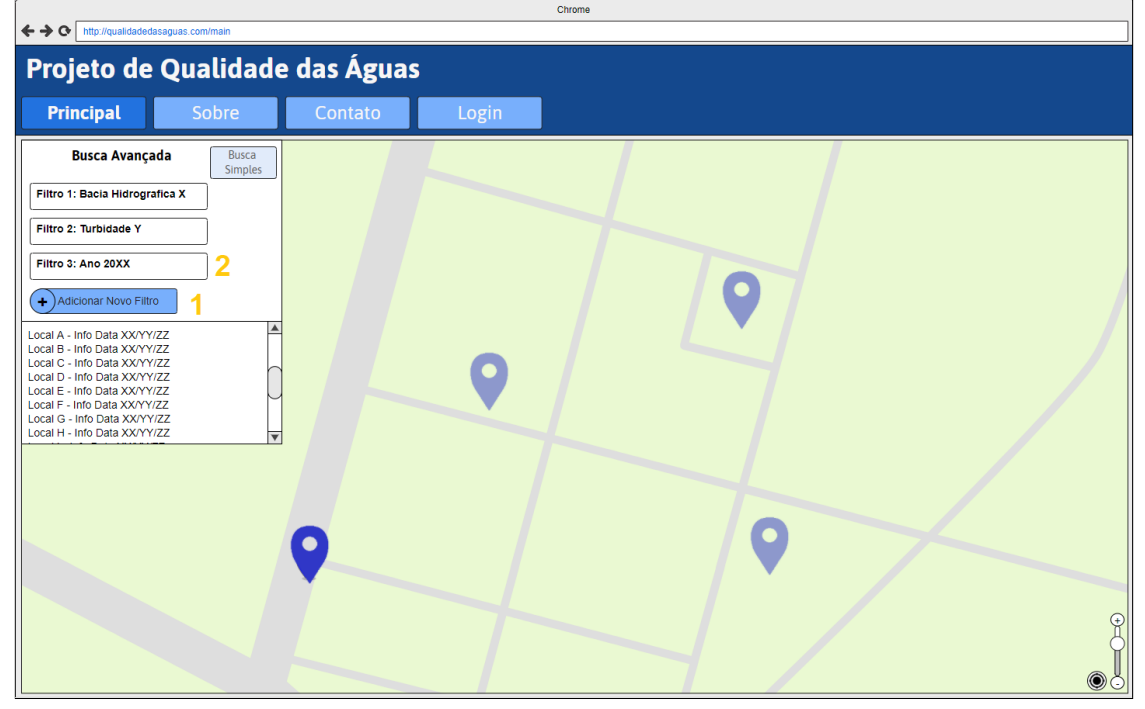

Figura 4.8: Mockup da tela de busca avançada após adição de novo filtro.

Fonte: Elaboração própria.

Quando um marcador (1) é selecionado no mapa surge uma janela (2) com os dados de coletas (3) para o local em questão, ver figura 4.9. Conforme a figura 4.10 é possível filtrar as coletas por data (1) e fonte (2).

A janela de apresentação dos dados foi elaborada de forma pouco detalha. Esta decisão deve-se à ausência de clareza sobre as informações específicas que deveriam ser apresentadas, algo que só foi estabelecido após o desenvolvimento destes mockups.

Também há um botão com ícone de ponto de interrogação ao lado de cada informação de coleta, vide figura 4.11. Ele serve para abrir uma janela contendo explicações adicionais (1) sobre a informação selecionada.

A tela de login, vista na figura 4.12, permite verificar que o usuário está cadastrado no sistema. Um usuário cadastrado tem acesso a funcionalidades de inserção de dados no sistema.

<span id="page-31-0"></span>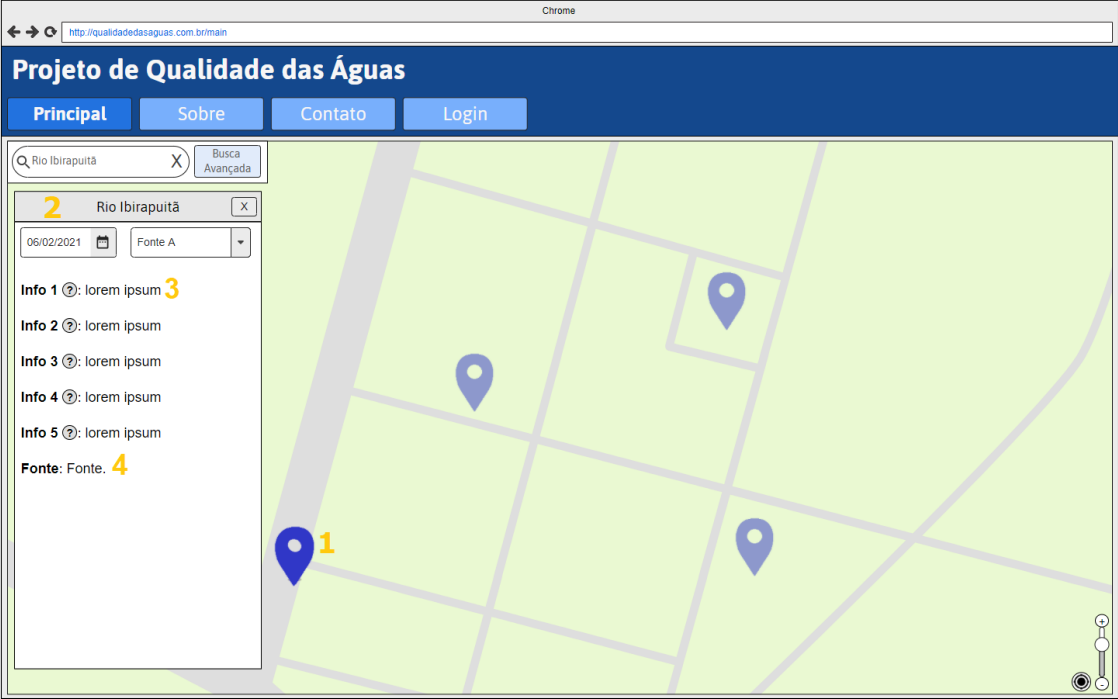

Figura 4.9: Mockup da tela com ponto de coleta selecionado.

Fonte: Elaboração própria.

<span id="page-31-1"></span>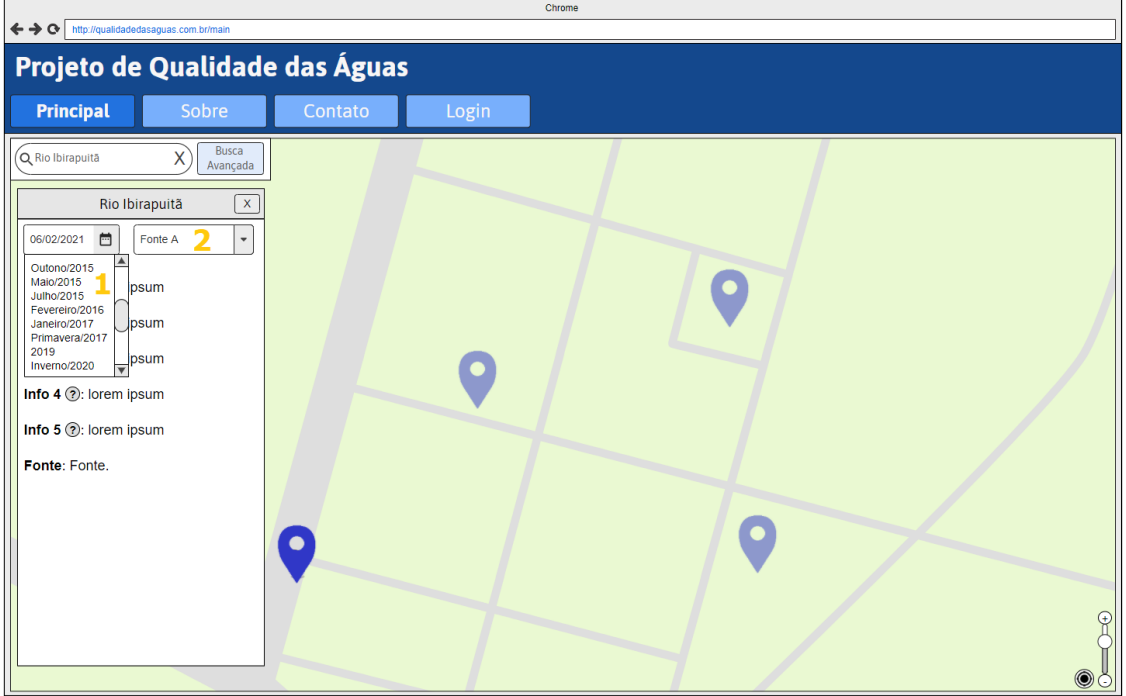

Figura 4.10: Mockup da tela com seleção da data das coletas de um ponto.

Fonte: Elaboração própria.

<span id="page-32-0"></span>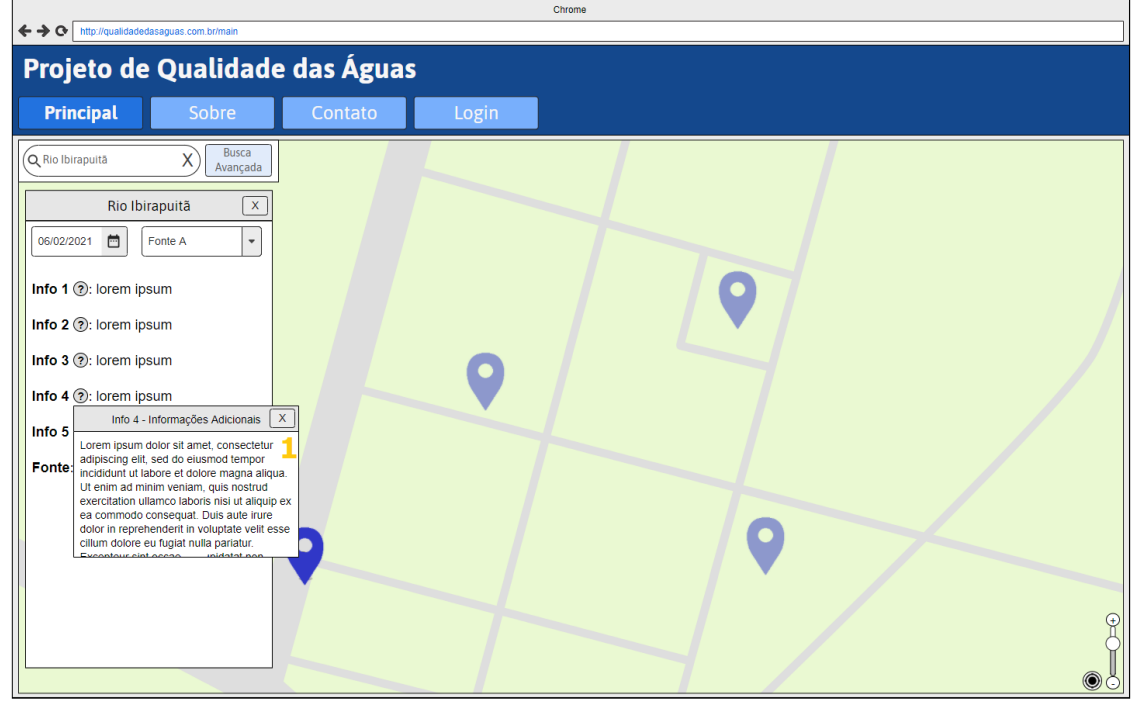

Figura 4.11: Mockup da tela com janela de informação adicional sobre parâmetro aberta.

Fonte: Elaboração própria.

<span id="page-32-1"></span>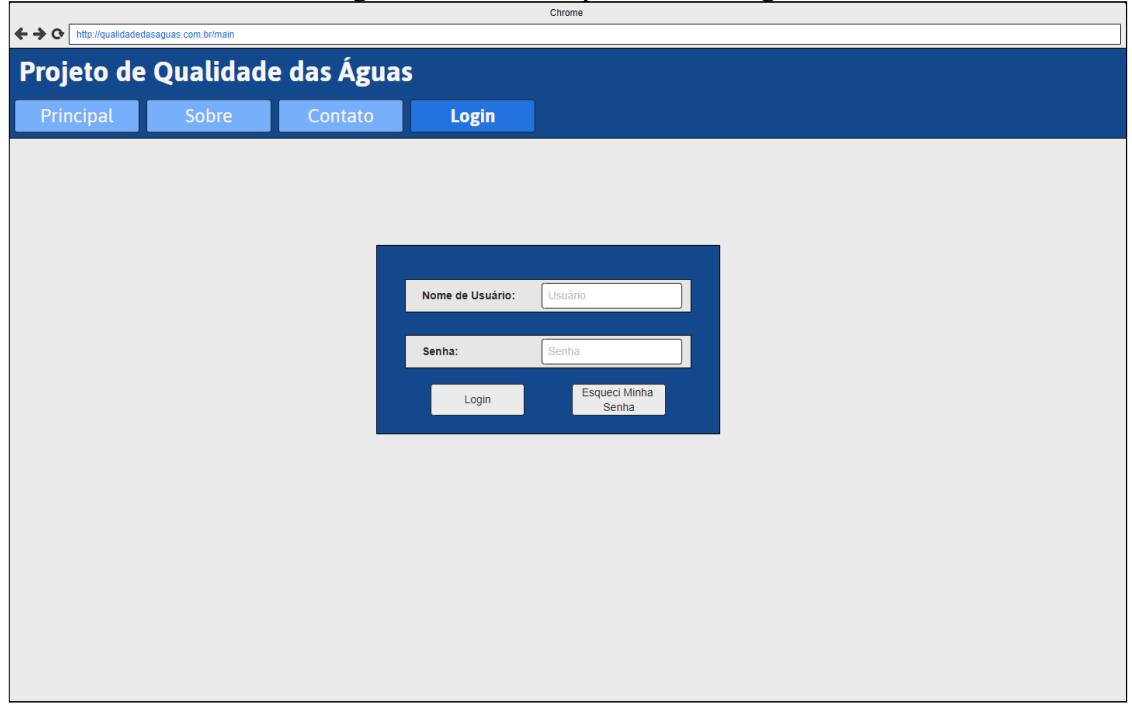

## Figura 4.12: Mockup da tela de login.

Fonte: Elaboração própria.

O formulário apresentado na figura 4.13 é utilizado para a inserção de novos dados de coletas no sistema, tendo sido elaborado com base na implementação do banco de dados. Por exemplo, a seleção de parâmetro (1) é feita por uma lista com dropdown, em vez de permitir a inserção de qualquer valor que o usuário desejar.

<span id="page-33-0"></span>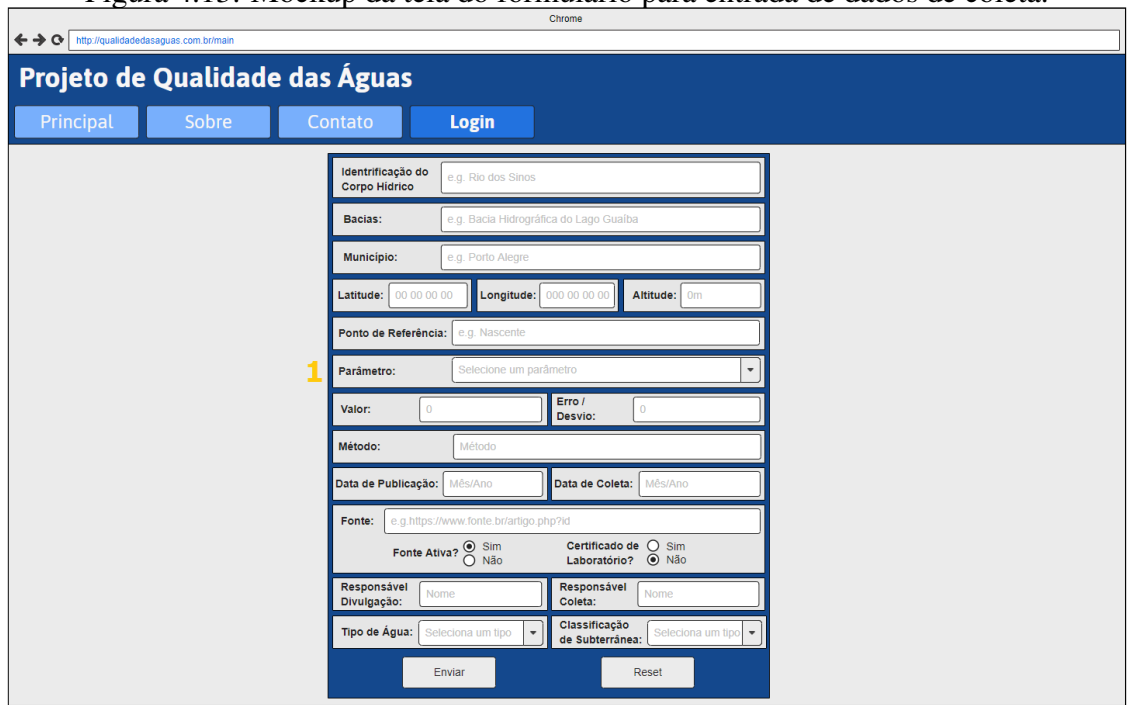

Figura 4.13: Mockup da tela do formulário para entrada de dados de coleta.

Fonte: Elaboração própria.

Na figura 4.14 há um diagrama ilustrando as transições entre os estados da interface de usuário. Este diagrama em conjunto com os mockups serviram para validar que o sistema atendia as expectativas dos clientes.

Os estados apresentados neste diagrama são os mockups descritos acima, na seção de Mockups da Interface. A figura associada está indicada em negrito no canto superior direito de cada estado.

As transições representam as interações do usuário com a interface. Estas interações se dão através de cliques em elementos como botões ou marcadores de locais, ou a inserção de informação textual em barras de busca e telas de login.

As transições não listam de forma exaustiva todas as interações com o sistema, somente aquelas que são relevantes para a realização das funcionalidades principais. Estas funcionalidades, e as figuras associadas a elas indicadas no diagrama de transição são:

- Busca Simples: fluxo das figuras 4.5, 4.6 e 4.9.
- Busca Avançada: fluxo das figuras 4.5, 4.7 e 4.8.
- Inserção e Edição de Dados: fluxo das figuras 4.5, 4.12 e 4.13.
- Visualização de Dados: fluxo das figuras 4.9, 4.10 e 4.11.

<span id="page-34-0"></span>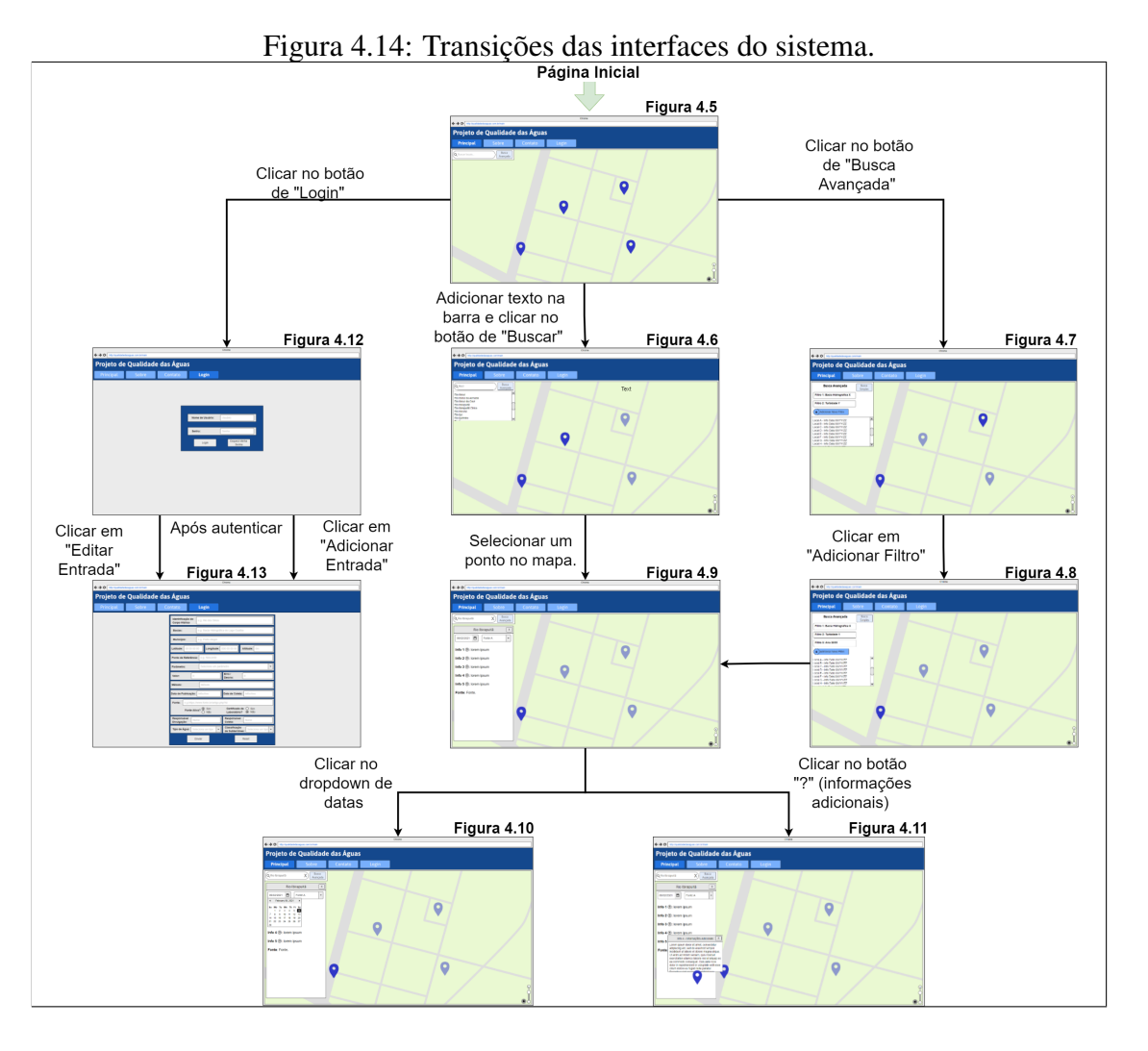

Fonte: Elaboração própria.

## <span id="page-35-1"></span>4.2.2 Interface Final

Nesta seção são apresentadas as interfaces finais e as diferenças com relação aos mockups originais. Novamente, elementos específicos dos mockups são numerados nas figuras e referenciados no texto pelo seu número entre parênteses.

Para a página principal, vista na figura 4.15, as diferenças são meramente estéticas, sem alterações nos elementos da interface ou nas funcionalidades apresentadas.

Conforme a figura 4.16, a busca simples permanece similar ao que foi estabelecido no planejamento. As diferenças são a filtragem de marcadores que só ocorre ao usuário apertar o botão de busca, e na ausência de uma lista de sugestões (1) após realizada a busca, fato que pode ser observado na figura 4.17.

<span id="page-35-0"></span>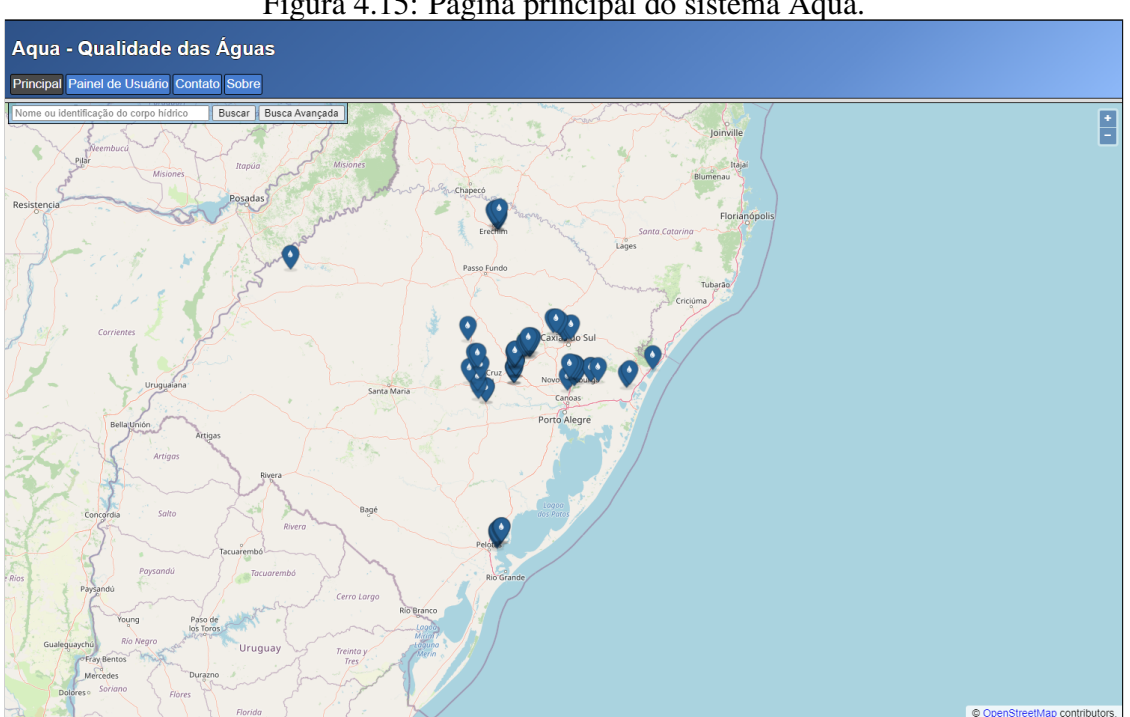

Figura 4.15: Página principal do sistema Aqua.

Fonte: Elaboração própria.

A busca avançada sofreu algumas mudanças, vide a figura 4.18. A janela de resultados inclui os dados resultantes da busca (1), e só aparece após a busca ser realizada em vez de ser dinamicamente alterada conforme são adicionados novos filtros. Outras mudanças são a presença de um botão para remoção de filtros (2) e a possibilidade de utilizar a seleção de pontos no mapa como um filtro adicional, que é indicada pelas Coordenadas Selecionadas (3).

A tela de login, na figura 4.19, também sofreu mudanças estritamente estéticas

<span id="page-36-0"></span>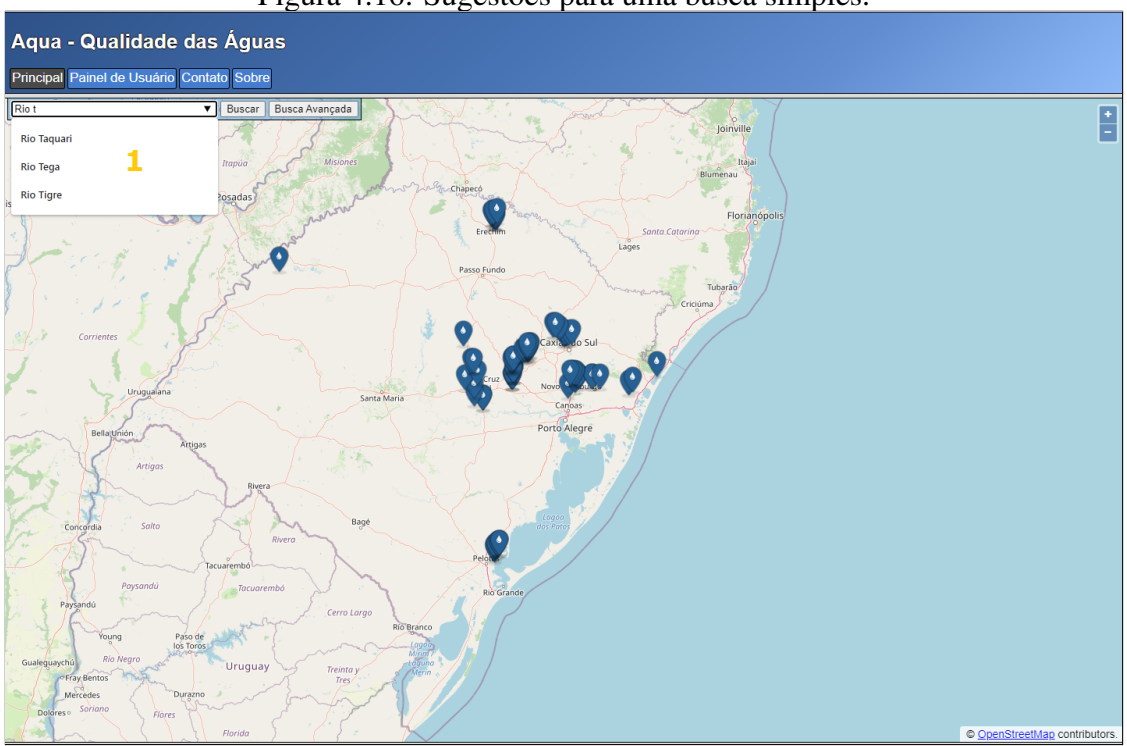

Figura 4.16: Sugestões para uma busca simples.

Fonte: Elaboração própria.

<span id="page-36-1"></span>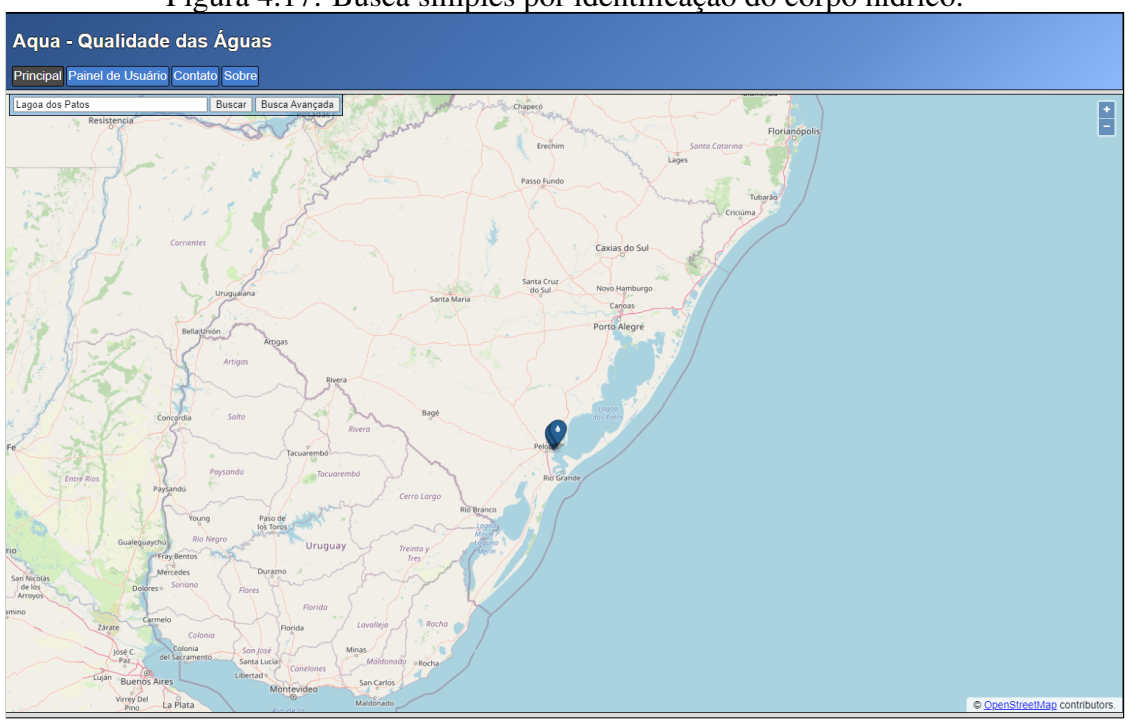

Figura 4.17: Busca simples por identificação do corpo hídrico.

Fonte: Elaboração própria.

e com nenhum impacto funcional. A única alteração que não é meramente estética é a presença de uma caixa para marcação que esconde ou mostra a senha (1).

<span id="page-37-0"></span>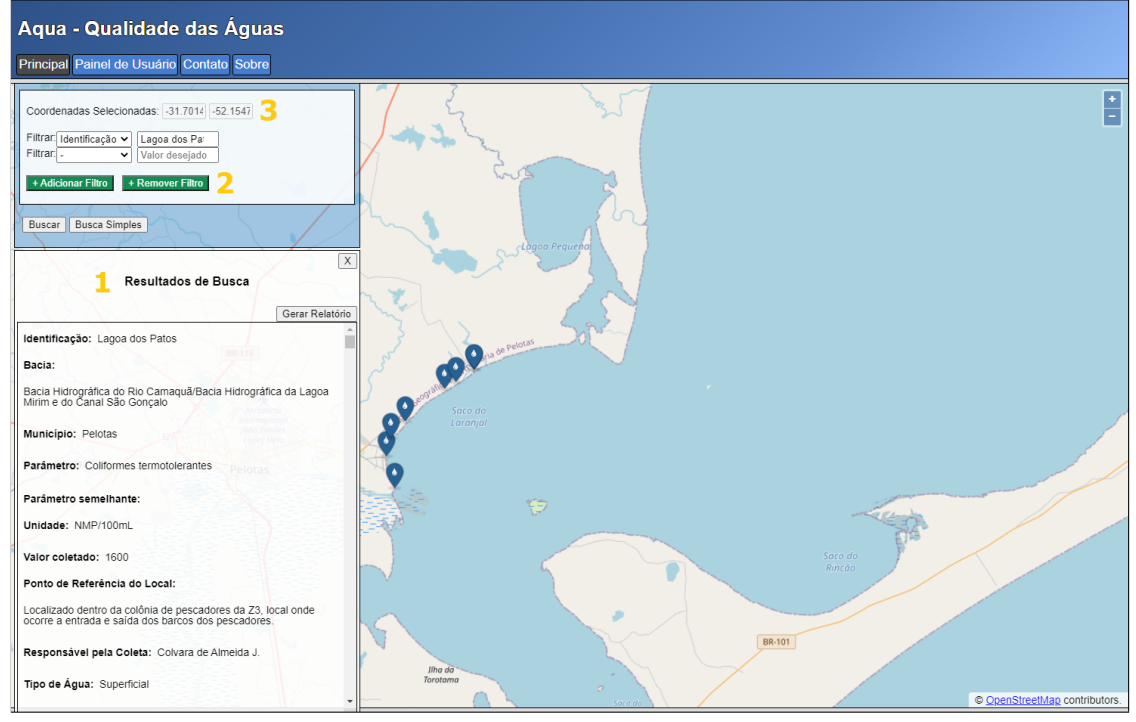

Figura 4.18: Busca avançada por filtros.

Fonte: Elaboração própria.

Uma nova tela foi incluída no sistema, o painel de usuário apresentado na figura 4.20. Este painel provê acesso a opções de interação com o sistema que são reservadas para usuários cadastrados, como o formulário de inserção de novas coletas, que é acessado pelo botão de "Adicionar Entrada"(1), ou a edição de uma coleta específica através do botão "Editar Entrada"(2). Esta página também lista todas as coletas atribuídas ao usuário. Os campos coletas que aparecem nesta página servem para que o usuário possa identificar coletas específicas, e estes campos são:

- Identificação do Corpo Hídrico (3): nome ou código de identificação de um corpo hídrico. E.g. Rio dos Sinos.
- Data de Coleta (4): data de realização da coleta, que pode ser mês e ano ou estação e ano.
- Parâmetro de Coleta (5): parâmetro de qualidade da água aferido pela coleta.
- Fonte (6): artigo ou outro tipo de fonte de onde se originam as informações de uma determinada coleta.

<span id="page-38-0"></span>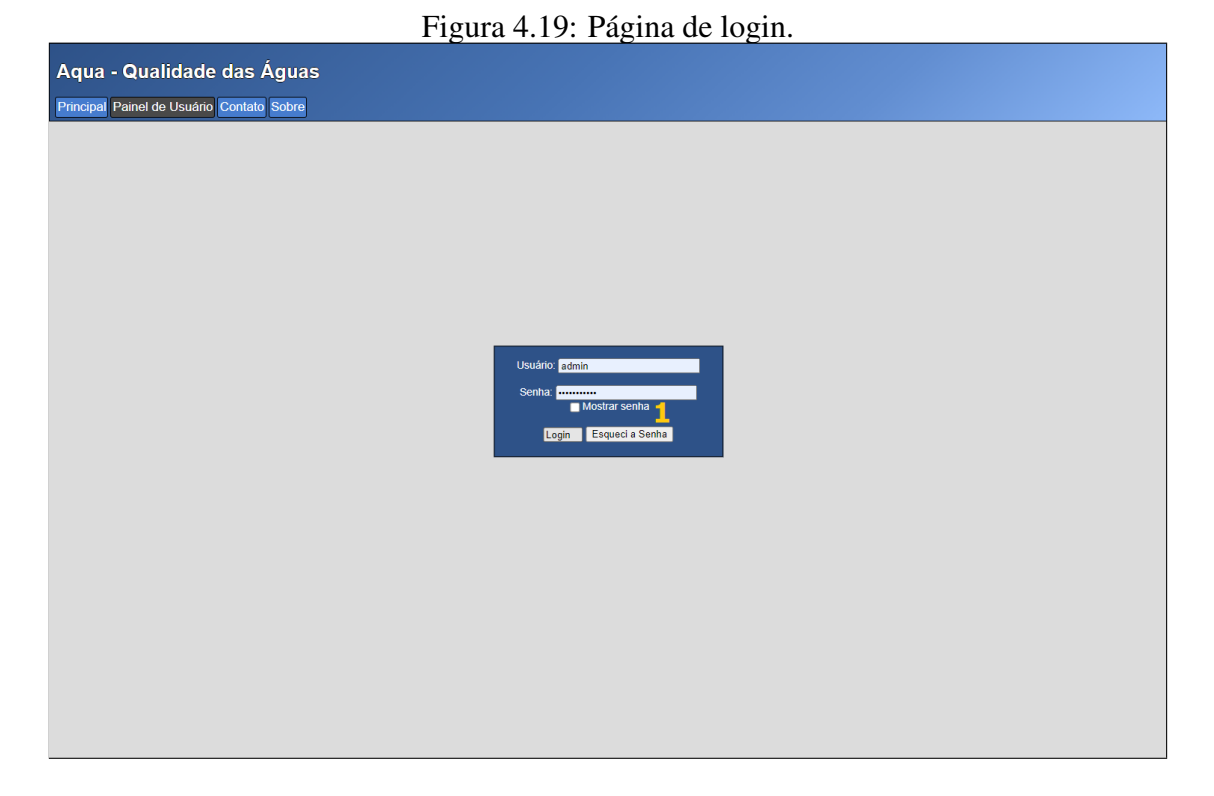

Fonte: Elaboração própria.

<span id="page-38-1"></span>

| Aqua - Qualidade das Águas<br>Principal Painel de Usuário Contato Sobre |                   |                            |                                                                       |                       |
|-------------------------------------------------------------------------|-------------------|----------------------------|-----------------------------------------------------------------------|-----------------------|
| Logado como admin.<br><b>Adicionar Entrada</b>                          |                   |                            | 6                                                                     |                       |
| Identificação do Corpo Hidrico                                          | Data de Coleta    | Parâmetro de Coleta        | Fonte                                                                 |                       |
| Arroio Estância Velha/Portão                                            | <b>Julho/2012</b> | Alcalinidade               | https://www.scielo.br/pdf/bib/v75n2s0/1519-6984-bib-75-2-S01-105.pdf  | <b>Editar Entrada</b> |
| Arrolo Estância Velha/Portão                                            | <b>Julho/2012</b> | Coliformes totals          | https://www.scielo.br/pdf/bjb/v75n2s0/1519-6984-bjb-75-2-S01-105.pdf  | <b>Editar Entrada</b> |
| Arroio Estância Velha/Portão                                            | <b>Julho/2012</b> | Coliformes termotolerantes | https://www.scielo.br/pdf/bjb/v75n2s0/1519-6984-bjb-75-2-S01-105.pdf  | <b>Editar Entrada</b> |
| Arroio Estância Velha/Portão                                            | Julho/2012        | <b>Cloretos</b>            | https://www.scielo.br/pdf/bjb/v75n2s0/1519-6984-bjb-75-2-S01-105.pdf  | <b>Editar Entrada</b> |
| Arroio Estância Velha/Portão                                            | Julho/2012        | Condutividade              | https://www.scielo.br/pdf/bjb/v75n2s0/1519-6984-bjb-75-2-S01-105.pdf  | <b>Editar Entrada</b> |
| Arroio Estância Velha/Portão                                            | <b>Julho/2012</b> | Cor                        | https://www.scielo.br/pdf/bjb/v75n2s0/1519-6984-bjb-75-2-S01-105.pdf  | <b>Editar Entrada</b> |
| Arrolo Estância Velha/Portão                                            | <b>Julho/2012</b> | Cromo VI                   | https://www.scielo.br/pdf/bjb/v75n2s0/1519-6984-bjb-75-2-S01-105.pdf  | <b>Editar Entrada</b> |
| Arroio Estância Velha/Portão                                            | <b>Julho/2012</b> | DBO <sub>5</sub>           | https://www.scielo.br/pdf/bjb/v75n2s0/1519-6984-bjb-75-2-S01-105.pdf  | <b>Editar Entrada</b> |
| Arrojo Estância Velha/Portão                                            | <b>Julho/2012</b> | DQO                        | https://www.scielo.br/pdf/bib/v75n2s0/1519-6984-bib-75-2-S01-105.pdf  | <b>Editar Entrada</b> |
| Arroio Estância Velha/Portão                                            | <b>Julho/2012</b> | Dureza                     | https://www.scielo.br/pdf/bjb/v75n2s0/1519-6984-bjb-75-2-S01-105.pdf  | <b>Editar Entrada</b> |
| Arroio Estância Velha/Portão                                            | <b>Julho/2012</b> | Fósforo total              | https://www.scielo.br/pdf/bjb/v75n2s0/1519-6984-bjb-75-2-S01-105.pdf  | <b>Editar Entrada</b> |
| Arroio Estância Velha/Portão                                            | <b>Julho/2012</b> | Nitrato                    | https://www.scielo.br/pdf/bjb/v75n2s0/1519-6984-bjb-75-2-S01-105.pdf  | <b>Editar Entrada</b> |
| Arroio Estância Velha/Portão                                            | <b>Julho/2012</b> | Nitrito                    | https://www.scielo.br/pdf/bib/v75n2s0/1519-6984-bib-75-2-S01-105.pdf  | <b>Editar Entrada</b> |
| Arroio Estância Velha/Portão                                            | Julho/2012        | Nitrogênio Amoniacal       | https://www.scielo.br/pdf/bib/v75n2s0/1519-6984-bib-75-2-S01-105.pdf  | <b>Editar Entrada</b> |
| Arroio Estância Velha/Portão                                            | <b>Julho/2012</b> | Nitrogênio total Kjeldahl  | https://www.scielo.br/pdf/bjb/v75n2s0/1519-6984-bjb-75-2-S01-105.pdf  | <b>Editar Entrada</b> |
| Arroio Estância Velha/Portão                                            | <b>Julho/2012</b> | Oleos e gorduras           | https://www.scielo.br/pdf/bjb/v75n2s0/1519-6984-bjb-75-2-S01-105.pdf  | <b>Editar Entrada</b> |
| Arroio Estância Velha/Portão                                            | <b>Julho/2012</b> | OD                         | https://www.scielo.br/pdf/bjb/v75n2s0/1519-6984-bjb-75-2-S01-105.pdf  | <b>Editar Entrada</b> |
| Arroio Estância Velha/Portão                                            | <b>Julho/2012</b> | pН                         | https://www.scielo.br/pdf/bjb/v75n2s0/1519-6984-bjb-75-2-S01-105.pdf  | <b>Editar Entrada</b> |
| Arrojo Estância Velha/Portão                                            | Julho/2012        | Sólidos dissolvidos totais | https://www.scielo.br/pdf/bjb/v75n2s0/1519-6984-bjb-75-2-S01-105.pdf  | <b>Editar Entrada</b> |
| Arroio Estância Velha/Portão                                            | <b>Julho/2012</b> | Sólidos suspensos totais   | https://www.scielo.br/pdf/bjb/v75n2s0/1519-6984-bjb-75-2-S01-105.pdf  | <b>Editar Entrada</b> |
| Arroio Estância Velha/Portão                                            | Julho/2012        | <b>Sulfatos</b>            | https://www.scielo.br/pdf/bjb/v75n2s0/1519-6984-bjb-75-2-S01-105.pdf  | <b>Editar Entrada</b> |
| Arroio Estância Velha/Portão                                            | <b>Julho/2012</b> | <b>Turbidez</b>            | https://www.scielo.br/pdf/bjb/v75n2s0/1519-6984-bjb-75-2-S01-105.pdf  | <b>Editar Entrada</b> |
| Arroio Estância Velha/Portão                                            | <b>Julho/2012</b> | Cádmio                     | https://www.scielo.br/pdf/bjb/v75n2s0/1519-6984-bjb-75-2-S01-105.pdf  | <b>Editar Entrada</b> |
| the second company of                                                   | lla mana          | ΙБ.                        | 11.<br>$\sim$<br>THE R. P. LEWIS CO., LANSING, MICH. 49-14039-1-120-2 |                       |

Figura 4.20: Painel de usuário.

Fonte: Elaboração própria.

Na figura 4.21 pode-se observar o formato final do formulário de entrada de dados. Além das mesmas melhorias na aparência que ocorreram nas outras páginas, as mudanças no formulário visam facilitar o seu uso. Um exemplo disso é o preenchimento automatico dos campos quando editando uma entrada, utilizando seus valores atuais para tal finalidade.

Também foram incluídas sugestões de formato para os diferentes tipos de coordenadas (1), que mudam conforme o tipo de projeção de coordenadas selecionado pelo usuário (2). O sistema só permite a inserção de parâmetros (3) que já constam no banco de dados, e da mesma forma popula a lista de unidades selecionáveis apenas com unidades que estejam relacionadas no banco de dados ao parametro selecionado. Isso tem como objetivo impedir a inserção de novos erros de digitação ou unidades não padronizadas no sistema, que era um dos problemas na tabela original. A última mudança relevante é a restrição da entrada de datas (4) para garantir que datas de coleta sigam no formato de ano e mês ou estação.

<span id="page-40-0"></span>![](_page_40_Figure_0.jpeg)

Figura 4.21: Formulário de entrada ou edição de dados.

Fonte: Elaboração própria.

### <span id="page-41-1"></span>4.3 Arquitetura de Sistema

O sistema Aqua requer uma interação entre as ações do usuário, executadas através da interface web na máquina cliente, e o servidor que executa a lógica e abriga o banco de dados do sistema. Essa interação ocorre através de requisições HTTP enviadas pelo cliente e processadas na máquina do servidor, que através do framework Express as direciona para o código apropriado para tratá-las.

Com objetivo de agilizar o desenvolvimento, e pelo escopo relativamente limitado do projeto, o tratamento de requisições foi agrupado pelas funcionalidades que elas buscam implementar. Por exemplo, as funções relacionadas a montagem, exibição e tratamento de resposta de um formulário de inserção de dados se encontram em um único handler de formulário. Portanto, não há uma camada adicional entre a interação com o banco de dados e a criação de respostas para o cliente.

<span id="page-41-0"></span>Os handlers condizem com as páginas do sistema, em geral tendo um ou dois arquivos para tratamento das funcionalidades contidas em uma dada página. Estes handlers e sua interação com outros elementos do sistema são representados no diagrama 4.22.

![](_page_41_Figure_4.jpeg)

Figura 4.22: Visão geral da arquitetura do sistema.

Fonte: Elaboração própria.

Isso abre espaço para uma futura refatoração implementando o design pattern Model-View-Controller (MVC), que subdividiria o sistema em três componentes: um para a construção da interface com usuário, um segundo que interage com os dados e o terceiro que serve de intermédiário entre os dois anteriores e realiza a lógica. Essa mudança aumentaria o desacoplamento do projeto e facilitaria futuras expansões. Olhando o

diagrama da visão geral isso seria o equivalente a dividir os handlers em duas camadas, uma para interação com o modelo de dados e outra para construção das respostas, ou seja, da visão do usuário.

Na versão entregue aos usuários para avaliação existiam os seguintes handlers para lógica, interação com banco de dados e respostas ao cliente:

- *Principal*: funcionalidades do mapa e buscas, tanto a simples quanto a avançada. A utilização deste componente está demonstrado de forma simplicada na figura 4.23, ilustrando a busca avançada.
- *Login*: autenticação de usuário.
- *Painel*: painel de usuário, popula entradas na lista de coletas atribuída ao usuário.
- *Form*: montar formulário de entrada de dados.
- *Editform*: popular formulário de edição de dados.

<span id="page-42-0"></span>![](_page_42_Figure_7.jpeg)

Figura 4.23: Diagrama de sequência da busca avançada.

### Fonte: Elaboração própria.

Outros componentes importantes incluem os scripts auxiliares, tanto do lado do servidor quanto do cliente. No lado do servidor existe um script para definição da conexão com o banco de dados e outro para realizar o tratamento de dados de coleta recebidos do cliente.

Do lado do cliente, há um arquivo que agrega scripts para uso comum pelas páginas do sistema. Este script serve para funções de interação dinâmica, como a filtragem de marcadores do mapa, ou a composição das janelas com os dados de coletas. Uma possível alteração seria a separação deste arquivo em vários módulos a serem adicionados de forma mais seletiva às páginas.

Interações com o servidor são realizadas através de páginas web, ou views. As páginas presentes na versão avaliada pelos usuários são:

- *Principal*: página principal, contendo mapa e buscas.
- *Login*: página de autenticação.
- *Painel*: painel do usuário.
- *Form*: formulário de entrada de dados.
- *Editform*: formulário com informações pré-definidas.
- *Formsuccess*: informa sucesso na entrada de dados no sistema.
- *Contato*: apresenta informações de contato estáticas.
- *Sobre*: apresenta uma breve explicação do sistema, estática.
- *Error*: página de erro do sistema.

## <span id="page-44-0"></span>5 AVALIAÇÃO E VALIDAÇÃO COM USUÁRIOS

Para disponibilizar o sistema Aqua para testes por partes do usuário, o sistema foi hospedado em um servidor na nuvem do Google executando o sistema operacional Ubuntu. Foram necessárias poucas modificações para operar nesse ambiente, como por exemplo a utilização do pacote PM2 para gerenciamento de processos.

Foi criado um questionário com o objetivo de avaliar o projeto desenvolvido e obter métricas objetivas para identificar os pontos fortes e fracos do sistema. Também foi incluido um espaço para sugestões, para que usuários possam opinar sobre quais as melhorias que consideram prioritárias.

### <span id="page-44-1"></span>5.1 Questionário

A primeira seção busca agrupar os usuários baseado nas suas afinidades com a hidrologia e com a informática. As duas perguntas são:

- Qual a sua experiência com a área da hidrologia?
- Como caracterizaria o seu grau de conhecimento na área da informática?

As respostas para a primeira podem ser "Profissional da área", "Estudante da área", "Profissional ou Estudante de Área Relacionada à Hidrologia", ou "Leigo na área da hidrologia ou em áreas relacionadas". Já para a segunda as respostas podem ser "Conhecimento Básico", "Conhecimento Intermediário"ou "Conhecimento Avançado".

A segunda seção serve para avaliar a interface do sistema quanto à facilidade de uso. Os usuários atribuem para cada elemento listado uma nota de 1 a 5, onde 1 é indica maior dificuldade e 5 indica maior facilidade. Os elementos de interface avaliados são:

- Menus de navegação.
- Utilização do mapa e seleção de pontos de coleta.
- Busca simples por identificação do corpo hídrico.
- Busca avançada utilizando filtros.
- Login e painel de usuário.
- Formulário de entrada, ou edição de dados

A terceira e última seção serve para avaliar o quanto o sistema atendeu as necessidades do usuário. Para cada funcionalidade o usuário deve atribuir uma nota de 1 a 5, onde 1 indica que o sistema não atendeu às suas necessidades, e 5 indica que o sistema atendeu completamente às suas necessidades. As funcionalidades avaliadas são:

- Busca simples por identificação ou nome do corpo hídrico.
- Busca avançada utilizando filtros.
- Visualização de dados de coleta por local.
- Visualização de dados de coleta por busca avançada.
- Janela de parâmetros de referência legais (ícone de interrogação)
- Geração de relatórios de local ou de resultados de busca avançada.
- Inserção e edição de dados no sistema.

### <span id="page-45-0"></span>5.2 Análise de Dados

Poucas respostas foram obtidas através do questionário, totalizando apenas 12 usuários que avaliaram o sistema. A maior parte já era envolvida com o projeto de alguma forma, como demonstrado pela alta porcentagem de usuários profissionais ou estudantes da área de hidrologia na figura 5.1. É importante ressaltar que para as perguntas sobre atendimento às necessidades de usuário somente foram consideradas as respostas dos usuários com experiência na hidrologia.

Quanto a conhecimentos de informática, a maior parte dos usuários declarou ter experiência básica, vide a figura 5.2. A expectativa antes da aplicação do questionário era que estes usuários com experiência básica tivessem maior dificuldade na utilização do sistema, assim como os usuários que não tivessem conhecimentos específicos de hidrologia.

Em geral, a resposta dos usuários foi positiva, com todos aspectos do sistema recebendo majoritariamente notas acima de 3, como pode-se observar nos diagramas 5.3 e 5.4. Algumas notas baixas no quesito de facilidade de uso indicam que há espaço para melhorias. Essa hipótese é reforçada pelas sugestões de usuário listadas na seção seguinte neste trabalho, que lidam primariamente com melhorias na clareza ou facilidade de uso do sistema.

Conforme pode-se observar no diagrama 5.5, há uma diferença quanto às notas médias que os usuários atribuiram para facilidade de uso do sistema, com usuários leigos atribuindo notas menores que os usuários com conhecimentos prévios de hidrologia. Destes dados é possível inferir que usuários leigos tiveram maior dificuldade em navegar o sistema, o que era esperado.

Já na figura 5.6 há uma diferença inexpressiva entre usuários com conhecimentos básicos de informática e aqueles com conhecimentos intermediários ou avançados. Esta observação inesperada indica que a maior barreira para a utilização do site é a clarificação do domínio do site para usuários leigos, e não a habilidade destes usuários na utilização de ferramentas de software ou páginas web.

<span id="page-46-0"></span>![](_page_46_Figure_2.jpeg)

Figura 5.1: Informações dos usuários - Conhecimentos de Hidrologia.

Fonte: Elaboração própria.

<span id="page-46-1"></span>![](_page_46_Figure_5.jpeg)

Figura 5.2: Informações dos usuários - Conhecimentos de informática.

Fonte: Elaboração própria.

<span id="page-47-0"></span>![](_page_47_Figure_0.jpeg)

Figura 5.3: Composição de notas atribuidas para cada elemento da interface.

<span id="page-47-1"></span>![](_page_47_Figure_3.jpeg)

Figura 5.4: Composição de notas atribuidas para cada funcionalidade do sistema.

Fonte: Elaboração própria.

Fonte: Elaboração própria.

<span id="page-48-0"></span>![](_page_48_Figure_0.jpeg)

Figura 5.5: Notas médias para interface, por grau de conhecimentos de hidrologia

<span id="page-48-1"></span>![](_page_48_Figure_3.jpeg)

Figura 5.6: Notas médias para interface, por graus de conhecimento de informática.

![](_page_48_Figure_5.jpeg)

Fonte: Elaboração própria.

### <span id="page-49-0"></span>5.3 Feedback dos Usuários

A seção final do questionário é um espaço para que usuários deem suas sugestões para possíveis melhorias do sistema. Não há sugestões de alteração nas funcionalidades, e há somente uma sugestão indicando a necessidade de melhorar aspectos cosméticos do site para torná-lo mais amigável.

Em contraste, várias sugestões solicitam alterações na interface para facilitar o uso. Por exemplo a adição de novas opções de retorno para página ou seleção anterior, e a apresentação de textos explicativos ao pairar o cursor sobre elementos da interface, como por exemplo botões. No quesito de apresentação dos dados há a sugestão de condensar as informações através de tabelas ou de omitir informações redundantes, desnecessárias ou que podem ser inferidas pelo usuário.

### <span id="page-50-0"></span>6 CONCLUSÃO

Há uma crescente preocupação com a qualidade das águas, em especial de plataformas que permitam agregar dados de qualidade das águas subterrâneas, superficiais e de abastecimento em um só local. Este projeto consistiu no planejamento, desenvolvimento e avaliação de um sistema para realizar esta tarefa, tornando estas informações acessíveis e claras para profissionais e para leigos.

A base para o projeto foram as planilhas de dados produzidas por [SILVA et al.](#page-52-1) contendo dados de qualidade das águas e referências legias. O planejamento foi agilizado, iniciando por documentações como mockups, que podem ser usadas como guia para o desenvolvimento da interface com o usuário. Já o desenvolvimento em si focou na implementação das funcionalidades, separando o software pelas capacidades que implementam e abrindo a possibilidade para futura refatoração.

Na validação com o usuário foram obtidas respostas majoritariamente positivas para todas as funcionalidades e elementos de interface do sistema. Também é notável que isso se deu para um conjunto de usuários que era composto principalmente de profissionais ou estudantes da hidrologia ou de áreas relacioandas. Apesar dessa resposta positiva, ainda há sugestões de melhoria, em especial quanto a usabilidade, apresentação dos dados e adição de dicas para o uso do sistema.

A satisfação dos usuários demonstrada através do questionário é indicativa de que através deste sistema foi possível tornar mais acessíveis e claras as informações coletadas no trabalho utilizado como base. Também é comprovação que o sistema atendeu as necessidades dos profissionais da área. Ou seja, os objetivos deste projeto foram na maior parte atendidos, apesar de ainda existir a possibilidade de melhorias.

### <span id="page-50-1"></span>6.1 Trabalhos Futuros

A principal expansão para o que foi realizado no escopo deste projeto é o desenvolvimento de um aplicativo que permita o acesso ao sistema em dispositivos móveis. Esta funcionalidade foi considerada no planejamento inicial do projeto, especificamente para realizar a inserção de dados, mas não foi implementada devido às limitações de tempo. Uma possibilidade seria expandir o escopo para incluir a visualização do sistema como um todo através do aplicativo. Porém, nesse caso talvez a transformação em uma página para dispositivo móvel fosse mais coerente.

Outra melhoria futura mais relacionada a hidrologia é a adaptação dos dados usados no sistema para facilitar o uso no banco de dados, e abrir a possibilidade de novas funcionalidades. Isso inclui uma padronização dos parâmetros e unidades que diferem por terem fontes distintas. Também seria importante uma vinculação dos parâmetros com os valores legais de referência apropriados, possibilitando uma comparação entre eles. Apesar do grande volume de dados a maior parte do esforço seria despendido no estabelecimento de padrões e no estudo das muitas informações legais e científicas envolvidas, e não necessariamente em um trabalho braçal.

## **REFERÊNCIAS**

<span id="page-52-0"></span>INLAND Water Resources. United Nations Statistics Division, 2011. Acesso em: 28 de Abril 2021. Disponível em: [<https://unstats.un.org/unsd/environment/waterresources.](https://unstats.un.org/unsd/environment/waterresources.htm) [htm>.](https://unstats.un.org/unsd/environment/waterresources.htm)

DEVELOPER Survey. Stack Overflow, 2020. Acesso em: 01 de Maio 2021. Disponível em: [<https://insights.stackoverflow.com/survey/2020\#most-popular-technologies>.](https://insights.stackoverflow.com/survey/2020\#most-popular-technologies)

COMPARISON of the usage statistics of Apache vs. Node.js for websites. W3Techs, 2021. Acesso em: 02 de Maio 2021. Disponível em: [<https://w3techs.com/technologies/](https://w3techs.com/technologies/comparison/ws-apache,ws-nodejs) [comparison/ws-apache,ws-nodejs>.](https://w3techs.com/technologies/comparison/ws-apache,ws-nodejs)

QUALIDADE das Águas. Qualidade das Águas, 2020. Acesso em: 13 de Maio 2021. Disponível em: [<https://qualidade-agua.app.uffs.cc/>.](https://qualidade-agua.app.uffs.cc/)

WORLD UTM Grid. ArcGIS, 2013. Acesso em: 02 de Maio 2021. Disponível em: [<https://www.arcgis.com/home/item.html?id=b294795270aa4fb3bd25286bf09edc51>.](https://www.arcgis.com/home/item.html?id=b294795270aa4fb3bd25286bf09edc51)

EXPRESS/NODE introduction. Mozilla Developer Network Web Docs, 2021. Acesso em: 01 de Maio 2021. Disponível em: [<https://developer.mozilla.org/en-US/docs/Learn/](https://developer.mozilla.org/en-US/docs/Learn/Server-side/Express_Nodejs/Introduction) [Server-side/Express\\_Nodejs/Introduction>.](https://developer.mozilla.org/en-US/docs/Learn/Server-side/Express_Nodejs/Introduction)

<span id="page-52-1"></span>SILVA, K. S. da et al. 2020. Desenvolvimento de uma plataforma online para divulgação dedados da qualidade das águas do estado do rio grande do sul. In: CONGRESSO INTERNACIONAL DE ENGENHARIA AMBIENTAL, 10., 2020, Porto Alegre. Anais [...]. [S. l.: s. n.], 2020.

<span id="page-52-2"></span>VOSS, L. This year in JavaScript: 2018 in review and npm's predictions for 2019. NPM Blog, 2018. Acesso em: 01 de Maio 2021. Disponível em: [<https://blog.npmjs.](https://blog.npmjs.org/post/180868064080/this-year-in-javascript-2018-in-review-and-npms) [org/post/180868064080/this-year-in-javascript-2018-in-review-and-npms>.](https://blog.npmjs.org/post/180868064080/this-year-in-javascript-2018-in-review-and-npms)

<span id="page-52-3"></span>FEPAM/RS. RS ÁGUA, 2021. 2021. Acesso em: 26 de Abril 2021. Disponível em: [<https://gis.fepam.rs.gov.br/RSAgua/>.](https://gis.fepam.rs.gov.br/RSAgua/)

<span id="page-52-4"></span>MOQUPS. Moqups, 2021. Acesso em: 11 de Maio 2021. Disponível em: [<https://moqups.com/>.](https://moqups.com/)